# AMI230 AMI231 AMI232 High Performance Fanless System

# **User's Manual**

Version 1.1b (June 2022)

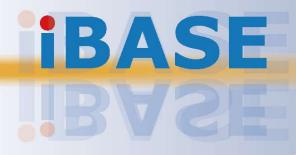

#### Copyright

© 2022 IBASE Technology, Inc. All rights reserved.

No part of this publication may be reproduced, copied, stored in a retrieval system, translated into any language or transmitted in any form or by any means, electronic, mechanical, photocopying, or otherwise, without the prior written consent of IBASE Technology, Inc. (hereinafter referred to as "IBASE").

#### Disclaimer

IBASE reserves the right to make changes and improvements to the products described in this document without prior notice. Every effort has been made to ensure the information in the document is correct; however, IBASE does not guarantee this document is error-free. IBASE assumes no liability for incidental or consequential damages arising from misapplication or inability to use the product or the information contained herein, nor for any infringements of rights of third parties, which may result from its use.

#### Trademarks

All the trademarks, registrations and brands mentioned herein are used for identification purposes only and may be trademarks and/or registered trademarks of their respective owners.

## Compliance

## CE

This product has passed CE tests for environmental specifications and limits. This product is in accordance with the directives of the Union European (EU). If users modify and/or install other devices in this equipment, the CE conformity declaration may no longer apply.

## FC

This product has been tested and found to comply with the limits for a Class B device, pursuant to Part 15 of the FCC Rules. These limits are designed to provide reasonable protection against harmful interference in a residential installation. This equipment generates, uses and can radiate radio frequency energy and, if not installed and used in accordance with manufacturer's instructions, may cause harmful interference to radio communications.

#### WEEE

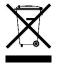

This product must not be disposed of as normal household waste, in accordance with the EU directive of for waste electrical and electronic equipment (WEEE - 2012/19/EU). Instead, it should be disposed of by returning it to a municipal recycling collection point. Check local regulations for disposal of electronic products.

#### **Green IBASE**

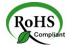

This product is compliant with the current RoHS restrictions and prohibits use of the following substances in concentrations exceeding 0.1% by weight (1000 ppm) except for cadmium, limited to 0.01% by weight (100 ppm).

- Lead (Pb)
- Mercury (Hg)
- Cadmium (Cd)
- Hexavalent chromium (Cr6+)
- Polybrominated biphenyls (PBB)
- Polybrominated diphenyl ether (PBDE)

## **Important Safety Information**

Carefully read the precautions before using the device.

#### **Environmental conditions:**

- Lay the device horizontally on a stable and solid surface in case the device may fall, causing serious damage.
- Make sure you leave plenty of space around the device for ventilation.
- Use this product in environments with ambient temperatures -10°C ~ 50°C.
- DO NOT LEAVE THIS DEVICE IN AN ENVIRONMENT WHERE THE STORAGE TEMPERATURE MAY GO BELOW -20°C OR ABOVE 80°C. This could damage the device. The device must be used in a controlled environment.

#### Care for your IBASE products:

- Before cleaning the device, turn it off and unplug all cables such as power in case a small amount of electrical current may still flow.
- Use neutral cleaning agents or diluted alcohol to clean the device chassis with a cloth. Then wipe the chassis with a dry cloth.
- Vacuum the dust with a computer vacuum cleaner to prevent the air vent or slots from being clogged.

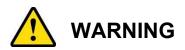

#### Attention during use:

- Do not use this product near water.
- Do not spill water or any other liquids on your device.
- Do not place heavy objects on the top of the device.
- Operate this device from the type of power indicated on the marking label. If you are not sure of the type of power available, consult your distributor or local power company.
- Do not walk on the power cord or allow anything to rest on it.
- If you use an extension cord, make sure that the total ampere rating of the product plugged into the extension cord does not exceed its limits.

#### Avoid Disassembly

You are not suggested to disassemble, repair or make any modification to the device. Disassembly, modification, or any attempt at repair could generate hazards and cause damage to the device, even bodily injury or property damage, and will void any warranty.

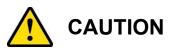

Replace only with the same or equivalent type recommended by the manufacturer. Dispose of used batteries according to the manufacturer's instructions.

### **Warranty Policy**

#### • IBASE standard products:

24-month (2-year) warranty from the date of shipment. If the date of shipment cannot be ascertained, the product serial numbers can be used to determine the approximate shipping date.

#### • 3<sup>rd</sup>-party parts:

12-month (1-year) warranty from delivery for the 3<sup>rd</sup>-party parts that are not manufactured by IBASE, such as CPU, memory, HDD, power adapter, panel and touchscreen.

PRODUCTS, HOWEVER, THAT FAILS DUE TO MISUSE, ACCIDENT, IMPROPER INSTALLATION OR UNAUTHORIZED REPAIR SHALL BE TREATED AS OUT OF WARRANTY AND CUSTOMERS SHALL BE BILLED FOR REPAIR AND SHIPPING CHARGES.

### **Technical Support & Services**

- 1. Visit the IBASE website at <u>www.ibase.com.tw</u> to find the latest information about the product.
- 2. If you need any further assistance from your distributor or sales representative, prepare the following information of your product and elaborate upon the problem.
  - Product model name
  - Product serial number
  - Detailed description of the problem
  - The error messages in text or in screenshots if there is any
  - The arrangement of the peripherals
  - Software in use (such as OS and application software, including the version numbers)
- If repair service is required, you can download the RMA form at <u>http://www.ibase.com.tw/english/Supports/RMAService/</u>. Fill out the form and contact your distributor or sales representative.

# **Table of Contents**

| Chapter 1 | General Information                                                                               | 1  |
|-----------|---------------------------------------------------------------------------------------------------|----|
| 1.1       | Introduction                                                                                      | 2  |
| 1.2       | Features                                                                                          | 2  |
| 1.3       | Packing List                                                                                      | 3  |
| 1.4       | Optional Accessories                                                                              | 4  |
| 1.5       | Specifications – AMI230                                                                           | 6  |
| 1.6       | Specifications – AMI231                                                                           | 8  |
| 1.7       | Specifications – AMI232                                                                           | 10 |
| 1.8       | System View – AMI230                                                                              | 12 |
| 1.9       | System View – AMI231                                                                              | 14 |
| 1.10      | System View – AMI232                                                                              |    |
| 1.11      | Dimensions – AMI230                                                                               |    |
| 1.12      | Dimensions – AMI231                                                                               |    |
| 1.13      | Dimensions – AMI232                                                                               |    |
| Chapter 2 | Hardware Configuration                                                                            | 22 |
| 2.1       | Essential Installations                                                                           | 23 |
|           | 2.1.1 Memory Installation                                                                         | 24 |
|           | 2.1.2 SSD Installation                                                                            |    |
|           | 2.1.3 SIM Cards Installation                                                                      |    |
|           | <ul><li>2.1.4 WiFi / 3G / 4G Antenna Installation</li><li>2.1.5 Wall Mount Installation</li></ul> |    |
|           | 2.1.6 M.2 Thermal Kit Installation                                                                |    |
| 2.2       | Setting the Jumpers                                                                               |    |
| 2.3       | Jumper & Connector Locations on Motherboard                                                       |    |
| 2.4       | Jumpers Quick Reference                                                                           |    |
| 2.5       | Connectors Quick Reference                                                                        |    |
| Chapter 3 | Driver Installation                                                                               | 45 |
| 3.1       | Introduction                                                                                      | 46 |
| 3.2       | Intel <sup>®</sup> Chipset Software Installation Utility                                          | 46 |
| 3.3       | Graphics Driver Installation                                                                      | 47 |
| 3.4       | HD Audio Driver Installation                                                                      | 48 |
| 3.5       | LAN Driver Installation                                                                           | 49 |
| 3.6       | Intel <sup>®</sup> Management Engine Driver Installation                                          | 50 |

| Chapter 4       | BIOS Setup                    | 51 |
|-----------------|-------------------------------|----|
| <b>.</b><br>4.1 | Introduction                  |    |
| 4.2             | BIOS Setup                    | 52 |
| 4.3             | Main Settings                 | 53 |
| 4.4             | Advanced Settings             | 54 |
| 4.5             | Chipset Settings              | 63 |
| 4.6             | Security Settings             | 67 |
| 4.7             | Boot Settings                 | 69 |
| 4.8             | Save & Exit Settings          | 70 |
| Appendix        |                               | 71 |
| Α.              | I/O Port Address Map          | 72 |
| В.              | Interrupt Request Lines (IRQ) | 74 |
| C.              | Watchdog Timer Configuration  | 75 |

# **Chapter 1 General Information**

The information provided in this chapter includes:

- Features
- Packing List
- Optional Accessories
- Specifications
- Product View
- Dimensions

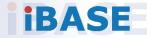

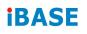

#### 1.1 Introduction

The AMI230AF / AMI231AF / AMI232AF Series are designed for Intel® 9th/8th Gen. Core <sup>™</sup>/ Pentium® / Celeron® processors and suitable for thin clients, smart industrial automation or controller, and retail applications. Powered by 12V or18V~24V DC wide-range voltage, it offers advanced features such as iSMART green technology with intelligent scheduler and power savings for better environmental performance, iAMT 11.6 for remote system monitoring, upgrading and repairing, as well as TPM for a high level of hardware-based security that prevent phishing attacks.

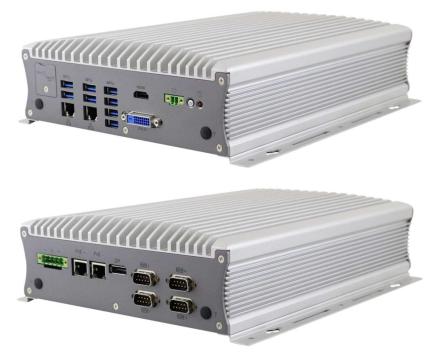

Photo of AMI230

#### 1.2 Features

- Fanless system with IBASE MB230 customized board
- 8th Gen Intel® Core™ i7/i5/i3 Desktop Processors
- Dual SIM slots with WWAN redundancy
- 2x 2.5" HDD/SSD for AMI231/232 (with RAID 0/1 support)
- 4x Intel® Gigabit LAN with PoE, 3x M.2 (E-Key/ B-Key/ M-Key)
- Over/Under/Reverse voltage protection
- iSMART, iAMT (11.6), TPM (2.0)

### 1.3 Packing List

Your product package should include the items listed below. If any of the items below is missing, contact the distributor or the dealer from whom you purchased the product.

2

#### AMI230AF Series

| • | AMI230                                          | x 1 |
|---|-------------------------------------------------|-----|
| • | Power Cord                                      | x 1 |
| • | Terminal Block for DC-In Power Adaptor (5 pins) | x 1 |
| • | Terminal Block for Remote Power Button (2 pins) | x 1 |
| • | Wall Mount Kit                                  | x 1 |
| • | Flat Head Screw (for Wall Mount Kit)            | x 6 |
|   |                                                 |     |

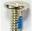

#### AMI231AF Series

| • | AMI231                                          | x 1 |
|---|-------------------------------------------------|-----|
| • | Power Cord                                      | x 1 |
| • | Terminal Block for DC-In Power Adaptor (5 pins) | x 1 |
| • | Terminal Block for Remote Power Button (2 pins) | x 1 |
| • | Wall Mount Kit                                  | x 1 |
| • | Flat Head Screw (for Wall Mount Kit)            | x 6 |
|   |                                                 |     |

| • | Flat Head Screw for 2 <sup>nd</sup> SSD (if not pre-installed) | x 4 |
|---|----------------------------------------------------------------|-----|
|   | Ť                                                              |     |

#### AMI232AF Series

| • | AMI232                                                                                                    | x 1 |
|---|----------------------------------------------------------------------------------------------------|-----|
| • | Power Cord                                                                                                    | x 1 |
| • | Terminal Block for DC-In Power Adaptor (5 pins)                                                                                                    | x 1 |
| • | Terminal Block for Remote Power Button (2 pins)                                                                                                    | x 1 |
| • | Wall Mount Kit                                                                                                    | x 1 |
| • | Flat Head Screw (for Wall Mount Kit)                                                                                                    | x 6 |
|   |                                                                                                    |     |
| • | Flat Head Screw for 2 <sup>nd</sup> SSD (if not pre-installed)                                                                                                    | x 4 |
|   | The second second secon |     |

### **1.4 Optional Accessories**

IBASE provide optional accessories. Please contact us or your dealer if you need any of the following:

#### <u>AMI230</u>

- 270W(24V@11.25A) DC-In Power Adaptor kit
- WiFi or 4G/LTE Antenna Kit
- M.2 Thermal Kit (Storage for M.2) (PN: SC2AMI230--0A1100R)
- 4G Module PN: A024MDWIFI0040700P; M.2 LTE/GPS (Global) [SIERRA EM7565] for AMI230AF
- Wireless, M.2-2230 A E Key B2 PN: A008WIRELESS02200P; 802.11A/B/G/N/AC+BT[AW-CB260NF] RoHS2

### <u>AMI231</u>

- 330W(24V@13.75A) DC-In Power Adaptor kit
- WiFi or 4G/LTE Antenna Kit
- Expansion Kit (with 2 cables for COM5 & COM6 ports): IP214, IP215
- M.2 Thermal Kit (Storage for M.2) (PN: SC2AMI230--0A1100R)
- 4G Module PN: A024MDWIFI0040700P; M.2 LTE/GPS (Global) [SIERRA EM7565] for AMI231AF
- Wireless, M.2-2230 A E Key B2 PN: A008WIRELESS02200P; 802.11A/B/G/N/AC+BT[AW-CB260NF] RoHS2

2

#### <u>AMI232</u>

- 330W(24V@13.75A) DC-In Power Adaptor kit
- WiFi or 4G/LTE Antenna Kit
- M.2 Thermal Kit (Storage for M.2) (PN: SC2AMI230--0A1100R)
- Expansion Kit (with 2 cables for COM5 & COM6 ports): IP211, IP212
- Expansion Card: IP213
- 4G Module PN: A024MDWIFI0040700P; M.2 LTE/GPS (Global) [SIERRA EM7565] for AMI232AF
- Wireless; M.2-2230 A E Key B2 PN: A008WIRELESS02200P; 802.11A/B/G/N/AC+BT[AW-CB260NF] RoHS2

| Name  | Features                                                                         |
|-------|----------------------------------------------------------------------------------|
| IP211 | 1 x PCle (x1), 1 x PCle (x8), 2 x COM (COM5 & COM6),<br>1 x SATA II, 2 x USB 2.0 |
| IP212 | 1 x PCle (x16), 2 x COM (COM5 & COM6), 1 x SATA II,<br>2 x USB 2.0               |
| IP213 | 1 x PCI, 1 x PCIe (x16), 1 x SATA III, 2 x USB 2.0                               |
| IP214 | 1 x PCle (x16), 2 x COM (COM5 & COM6), 2 x USB 2.0                               |
| IP215 | 1 x PCI, 2 x COM (COM5 & COM6), 2 x USB 2.0                                      |

## 1.5 Specifications – AMI230

|                     | AMI230AF *Dual SIM slots support SIERRA module*                                                                                                    |  |  |  |
|---------------------|----------------------------------------------------------------------------------------------------|--|--|--|
| Product<br>Name     | AMI230AF-P *(supports PCIe function for M.2 (B-Key) single<br>SIM slot does not support SIERRA module *                                                                                                    |  |  |  |
| System              |                                                                                                    |  |  |  |
| Motherboard         | MB230AF<br>MB230AF-P* (supports PCIe function for M.2 (B-Key) single<br>SIM slot does not support SIERRA module *                                                                                                    |  |  |  |
| Operating<br>System | <ul><li>Windows 10 (64-bit)</li><li>Linux Ubuntu / Fedora 24</li></ul>                                                                                                    |  |  |  |
| CPU                 | Intel <sup>®</sup> 9th/8th Gen. Core <sup>™</sup> / Pentium® / Celeron® processors<br>TDP = 35W                                                                                                    |  |  |  |
| Chipset             | Intel <sup>®</sup> Q370                                                                                                    |  |  |  |
| Memory              | 2x DDR4-2666/2400 SO-DIMM 8GB, expandable to 32 GB (Non-ECC)                                                                                                    |  |  |  |
| Super I/O           | Fintek F81966AD-I                                                                                                    |  |  |  |
| Audio Codec         | Realtek ALC888S-VD2-GR                                                                                                    |  |  |  |
| Network             | Intel® I219LM GbE PHY, Intel® I210IT GbE,<br>Intel® I210IT GbE, Intel® I210IT GbE                                                                                                    |  |  |  |
| SATA                | 1x SATAIII port for 2.5" SATA HDD or SSD                                                                                                    |  |  |  |
| M.2                 | <ul> <li>1x M.2(B-key@3042)</li> <li>1x M.2(E-key@2230)</li> <li>1x M.2(M-key@2280)</li> </ul>                                                                                                    |  |  |  |
| Front Panel<br>I/O  | <ul> <li>2x RS232/422/485 port for COM#1~2</li> <li>2x RS232 port for COM#3~4</li> <li>1x DisplayPort(1.2) for video output</li> <li>2x RJ45 port (supports 802.3at,PoE+)</li> <li>DC-in terminal block for 12V or 18V~24V voltage input</li> <li>2 x Antenna hole for WiFi/BT and 4G/LTE module</li> <li>1x DVI-D + HDMI (1.4)</li> <li>8x USB3.1 ports</li> <li>2x RJ45</li> <li>2x Antenna hole for WiFi/BT and 4G/LTE module</li> </ul> |  |  |  |
| Rear Panel<br>I/O   |                                                                                                    |  |  |  |
| Front Panel<br>I/O  | <ul> <li>1x DVI-D + HDMI (1.4)</li> <li>8x USB3.1 ports</li> <li>2x RJ45</li> <li>2x Antenna hole for WiFi/BT and 4G/LTE module</li> <li>1x red HDD LED + 2 blue PoE+ LED</li> <li>1x power button (green LED)</li> <li>1x 2-pin terminal block for external power button</li> <li>Dual SIM card slots</li> </ul>                                                                                                    |  |  |  |
| BIOS                | AMIBIOS                                                                                                    |  |  |  |
| Other<br>Features   |                                                                                                    |  |  |  |

2

| Mechanical and Environmental                                     |                              |  |
|------------------------------------------------------------------|------------------------------|--|
| Dimensions         210mm(W) x 285mm(D) x 77mm(H)                 |                              |  |
| Construction                                                     | Aluminum                     |  |
| Chassis color Silver + Gray                                      |                              |  |
| Mounting type                                                    | Desktop & Wall mount         |  |
| Operating<br>Temperature-20°C to 70°C (-4°F~158°F) (for 35W CPU) |                              |  |
| Storage Temperature                                              | -20°C~80°C (-4°F~176°F)      |  |
| Humidity                                                         | 5%~90%@45°C (non-condensing) |  |
| Vibration                                                        | Operating: 3Grms / 5~500Hz   |  |
| Shock                                                            | Operating: 20G / 11ms        |  |
| SHOCK                                                            | Non-operating: 40G / 11ms    |  |
| Certification                                                    | CE FCC Class A / LVD         |  |
|                                                                  | IP40                         |  |

All specifications are subject to change without prior notice.

## 1.6 Specifications – AMI231

|                                                | AMI231AF *Dual SIM slots support SIERRA module*                                                                                                    | _ |  |  |  |
|------------------------------------------------|----------------------------------------------------------------------------------------------------|---|--|--|--|
| Product<br>Name                                | AMI231AF Dual Silvi Slots support SIERRA module<br>(1x expansion slot version)<br>AMI231AF-P *(supports PCIe function for M.2 (B-KEY) single<br>SIM slot does not support SIERRA module *<br>(1x expansion slot version)                                                                                                    |   |  |  |  |
|                                                | System                                                                                                    |   |  |  |  |
| Motherboard                                    | MB230AF<br>MB230AF-P* (supports PCIe function for M.2 (B-KEY) single<br>SIM slot does not support SIERRA module *                                                                                                    |   |  |  |  |
| Operating<br>System                            | <ul><li>Windows 10 (64-bit)</li><li>Linux Ubuntu / Fedora 24</li></ul>                                                                                                    |   |  |  |  |
| CPU                                            | Intel <sup>®</sup> 9th/8th Gen. Core <sup>™</sup> / Pentium® / Celeron® processors<br>TDP = 35W                                                                                                    |   |  |  |  |
| Chipset                                        | Intel <sup>®</sup> Q370                                                                                                    |   |  |  |  |
| Memory                                         | 2x DDR4-2666/2400 SO-DIMM 8GB, expandable to 32 GB (Non-ECC)                                                                                                    |   |  |  |  |
| Super I/O                                      | Fintek F81966AD-I                                                                                                    |   |  |  |  |
| Audio Codec                                    | Realtek ALC888S-VD2-GR                                                                                                    |   |  |  |  |
| Network                                        | Intel® I219LM GbE PHY, Intel® I210IT GbE,<br>Intel® I210IT GbE, Intel® I210IT GbE                                                                                                    |   |  |  |  |
| SATA                                           | • 2x SATAIII port for 2.5" SATA HDD or SSD<br>(with RAID 0/1 support)                                                                                                    |   |  |  |  |
| М.2                                            | <ul> <li>1x M.2(B-Key@3042)</li> <li>1x M.2(E-Key@2230)</li> <li>1x M.2(M-Key@2280)</li> </ul>                                                                                                    |   |  |  |  |
| Expansion Slot • 1x PCI-E (x16), 1x PCI-E (x4) |                                                                                                    |   |  |  |  |
| Rear Panel<br>I/O                              | <ul> <li>2x RS232/422/485 port for COM#1~2</li> <li>2x RS232 port for COM#3~4</li> <li>1x DisplayPort(1.2) for video output</li> <li>2x RJ45 port (supports 802.3at,PoE+)</li> <li>DC-in terminal block for 12V or 18V~24V voltage input</li> <li>2 x Antenna hole for WiFi/BT and 4G/LTE module</li> <li>2 x DB9M connectors for COM#5 + COM#6 ports (by IP214/215)</li> </ul> |   |  |  |  |
| Front Panel<br>I/O                             | <ul> <li>1x DVI-D + HDMI (1.4)</li> <li>8x USB3.1 ports</li> <li>2x RJ45</li> <li>2x Antenna hole for WiFi/BT and 4G/LTE module</li> <li>1x red HDD LED + 2 blue PoE+ LED</li> <li>1x power button (green LED)</li> <li>1x 2-pin terminal block for external power button</li> <li>Dual SIM card slots</li> </ul>                                                               |   |  |  |  |
| BIOS                                           | AMI BIOS                                                                                                    |   |  |  |  |
| Watchdog                                       | Watchdog Timer 256 segments, 0, 1, 2255 sec/min                                                                                                    |   |  |  |  |
| Others                                         | s iSMART 3.8, TPM 2.0, iAMT 11.6                                                                                                    |   |  |  |  |

2

| Mechanical and Environmental                                            |                                          |  |
|-------------------------------------------------------------------------|------------------------------------------|--|
| Dimensions         210mm(W) x 285mm(D) x 109mm(H)                       |                                          |  |
| Construction                                                            | Aluminum                                 |  |
| Chassis color                                                           | Silver + Gray                            |  |
| Mounting type                                                           | Desktop & Wall mount                     |  |
| Operating<br>Temperature                                                | -20°C to 70°C (-4°F~158°F) (for 35W CPU) |  |
| Storage Temperature -20°C~80°C (-4°F~176°F)                             |                                          |  |
| Humidity 5%~90%@45°C (non-condensing)                                   |                                          |  |
| Vibration                                                               | Operating: 3Grms / 5~500Hz               |  |
| Shock         Operating: 20G / 11ms           Non-operating: 40G / 11ms |                                          |  |
| Certification CE FCC Class A / LVD<br>IP40                              |                                          |  |

All specifications are subject to change without prior notice.

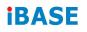

## 1.7 Specifications – AMI232

|                   | AMI232AF *Dual SIM Slot support SIERRA module*                                                                                                    |                                                                           |  |
|-------------------|----------------------------------------------------------------------------------------------------|---------------------------------------------------------------------------|--|
| Product           | (2x expansion slot version)<br>AMI232AF-P*(supports PCIe function for M.2 (B-KEY) single                                                                                                    |                                                                           |  |
| Name              | SIM Slots do NOT support SIE                                                                                                    |                                                                           |  |
|                   | (2x expansion slot version )                                                                                                    |                                                                           |  |
|                   | System                                                                                                    |                                                                           |  |
|                   | MB230AF                                                                                                    |                                                                           |  |
| Motherboard       | MB230AF-P*(supports PCIe fun                                                                                                    | ction for M.2 (B-KEY) single                                              |  |
|                   | SIM slot does no                                                                                                    | t support SIERRA module *                                                 |  |
| Operating         | • Windows 10 (64-bit)                                                                                                    |                                                                           |  |
| System            | Linux Ubuntu / Fedora 24                                                                                                    |                                                                           |  |
| CPU               | Intel <sup>®</sup> 9th/8th Gen. Core <sup>™</sup> / Pen<br>TDP = 35W                                                                                                    | tium® / Celeron® processors                                               |  |
| Chipset           | Intel <sup>®</sup> Q370                                                                                                    |                                                                           |  |
| Momory            | 2x DDR4-2666/2400 SO-DIMM                                                                                                    | 8GB, expandable to 32 GB                                                  |  |
| Memory            | (Non-ECC)                                                                                                    |                                                                           |  |
| Super I/O         | Fintek F81966AD-I                                                                                                    |                                                                           |  |
| Audio Codec       | Realtek ALC888S-VD2-GR                                                                                                    |                                                                           |  |
| Network           | Intel® I219LM GbE PHY, Intel® I210IT GbE,                                                                                                    |                                                                           |  |
|                   | Intel® I210IT GbE, Intel® I210IT GbE,                                                                                                    |                                                                           |  |
| SATA              | • 2x SATAIII port for 2.5" SATA HDD or SSD<br>(with RAID 0/1 support)                                                                                                    |                                                                           |  |
|                   | • 1x M.2(B-Key@3042)                                                                                                    |                                                                           |  |
| М.2               | • 1x M.2(E-Key@2230)                                                                                                    |                                                                           |  |
|                   | • 1x M.2(M-Key@2280)                                                                                                    |                                                                           |  |
| Expansion         | • 1x PCI-E (x16)                                                                                                    |                                                                           |  |
| Slot              | • 1x PCI-E (x4)                                                                                                    |                                                                           |  |
|                   | • 2x RS232/422/485 port for COM#1~2                                                                                                    |                                                                           |  |
|                   | <ul> <li>2x RS232 port for COM#3~4</li> <li>1x DisplayPort(1.2) for video output</li> <li>2x RJ45 port (supports 802.3at,PoE+)</li> <li>DC-in terminal block for 12V or 18V~24V voltage input</li> <li>2 x Antenna hole for WiFi/BT and 4G/LTE module</li> </ul> |                                                                           |  |
| Boor Donal        |                                                                                                    |                                                                           |  |
| Rear Panel<br>I/O |                                                                                                    |                                                                           |  |
| 1/0               |                                                                                                    |                                                                           |  |
|                   | <ul> <li>2 x DB9M connectors for COM#5 + COM#6 ports (by</li> </ul>                                                                                                    |                                                                           |  |
|                   | IP211/212)                                                                                                    |                                                                           |  |
|                   | • 1x DVI-D + HDMI (1.4)                                                                                                    | • 1x red HDD LED + 2 blue                                                 |  |
| Ensut Daniel      | • 8x USB3.1 ports                                                                                                    | PoE+ LED                                                                  |  |
| Front Panel       | • 2x RJ45                                                                                                    | • 1x power button (green LED)                                             |  |
| I/O               | ◆ 2x Antenna hole for WiFi/BT                                                                                                    | <ul> <li>1x 2-pin terminal block for<br/>external power button</li> </ul> |  |
|                   | and 4G/LTE module                                                                                                    | Dual SIM card slots                                                       |  |
| BIOS              | AMI BIOS                                                                                                    |                                                                           |  |
| Watchdog          | Watchdog Timer 256 segments, 0, 1, 2255 sec/min                                                                                                    |                                                                           |  |
| Others            | iSMART 3.8, TPM 2.0, iAMT 11.6                                                                                                    |                                                                           |  |
|                   | · · · · · · · · · · · · · · · · · · ·                                                                                                    |                                                                           |  |

2

| Mechanical and Environmental                                            |                                          |  |  |
|-------------------------------------------------------------------------|------------------------------------------|--|--|
| Dimensions                                                              | 210mm(W) x 285mm(D) x 129mm(H)           |  |  |
| Construction                                                            | Aluminum                                 |  |  |
| Chassis color                                                           | Silver + Gray                            |  |  |
| Mounting type                                                           | Desktop & Wall mount                     |  |  |
| Operating<br>Temperature                                                | -20°C to 70°C (-4°F~158°F) (for 35W CPU) |  |  |
| Storage Temperature                                                     | -20°C~80°C (-4°F~176°F)                  |  |  |
| Humidity                                                                | 5%~90%@45°C (non-condensing)             |  |  |
| Vibration                                                               | Operating: 3Grms / 5~500Hz               |  |  |
| Shock         Operating: 20G / 11ms           Non-operating: 40G / 11ms |                                          |  |  |
| Certification CE FCC Class A / LVD<br>IP40                              |                                          |  |  |

All specifications are subject to change without prior notice.

## 1.8 System View – AMI230

#### Front View

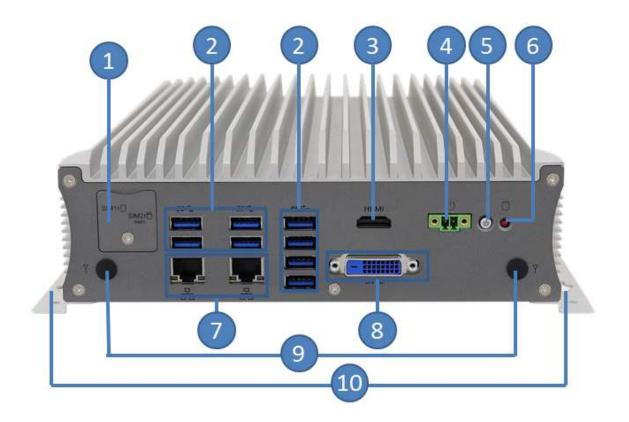

| No. | Name                                        | No. | Name                  |
|-----|---------------------------------------------|-----|-----------------------|
| 1   | SIM Card Slots                              | 6   | LED Indicator for HDD |
| 2   | USB Ports                                   | 7   | RJ45                  |
| 3   | HDMI                                        | 8   | DVI-D Port            |
| 4   | Terminal Block for<br>external Power Button | 9   | Antenna holes         |
| 5   | Power Button                                | 10  | Mounting Brackets     |

#### **Rear View**

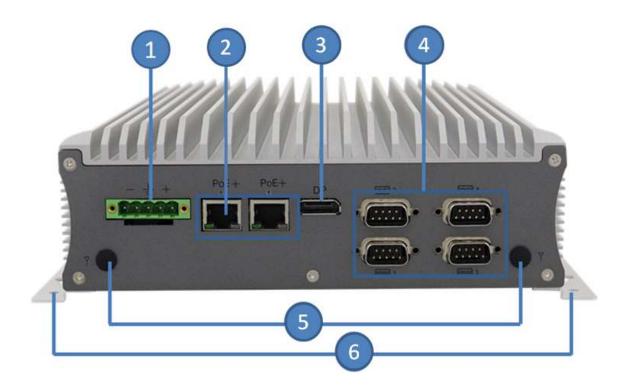

| No. | Name                                              | No. | Name                                          |
|-----|---------------------------------------------------|-----|-----------------------------------------------|
| 1   | DC-In Power Connector<br>for 12V or 18V~24V input | 4   | 4x COM Ports                                  |
| 2   | 2x RJ45 port (supports<br>802.3at,PoE+)           | 5   | Antenna hole for Wifi/BT<br>and 4G/LTE module |
| 2   | DisplayPort                                       | 6   | Wall Mount Brackets                           |

#### **Oblique View**

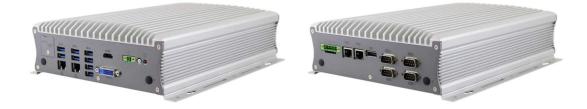

## 1.9 System View – AMI231

#### **Front View**

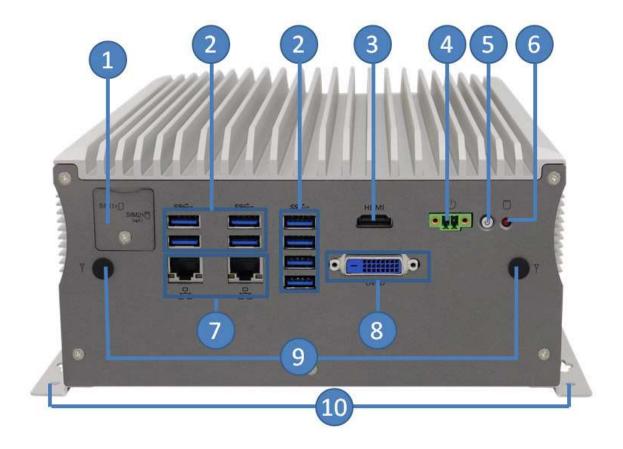

| No. | Name                                        | No. | Name                  |
|-----|---------------------------------------------|-----|-----------------------|
| 1   | SIM Card Slots                              | 6   | LED Indicator for HDD |
| 2   | USB Ports                                   | 7   | RJ45                  |
| 3   | HDMI                                        | 8   | DVI-D Port            |
| 4   | Terminal Block for<br>external Power Button | 9   | Antenna holes         |
| 5   | Power Button                                | 10  | Mounting Brackets     |

#### **Rear View**

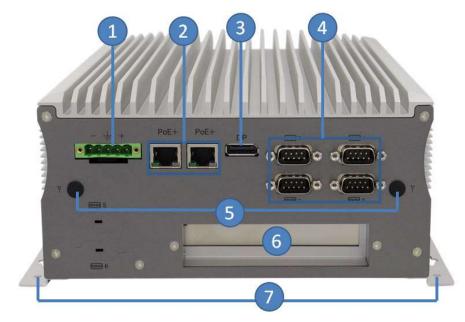

| No. | Name                                              | No. | Name                                          |
|-----|---------------------------------------------------|-----|-----------------------------------------------|
| 1   | DC-In Power Connector<br>for 12V or 18V~24V input | 5   | Antenna hole for Wifi/BT<br>and 4G/LTE module |
| 2   | 2x RJ45 port (supports<br>802.3at,PoE+)           | 6   | Expansion Slot                                |
| 3   | DisplayPort                                       | 7   | Wall Mount Brackets                           |
| 4   | 4x COM Ports                                      |     |                                               |

#### Compatible Expansion Cards:

| Name  | Features                                           |
|-------|----------------------------------------------------|
| IP214 | 1 x PCle (x16), 2 x COM (COM5 & COM6), 2 x USB 2.0 |
| IP215 | 1 x PCI, 2 x COM (COM5 & COM6), 2 x USB 2.0        |

### **Oblique View**

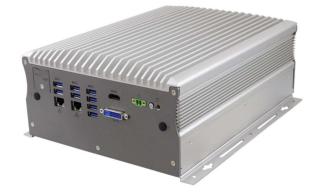

## 1.10 System View – AMI232

#### **Front View**

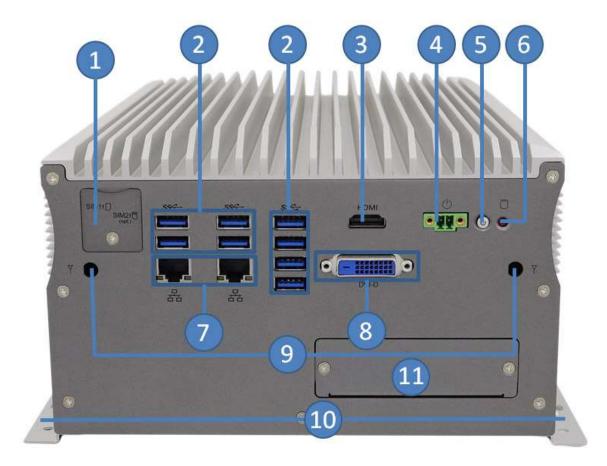

| No. | Name                                        | No. | Name                     |
|-----|---------------------------------------------|-----|--------------------------|
| 1   | SIM Card Slots                              | 7   | RJ45                     |
| 2   | USB Ports                                   | 8   | DVI-D Port               |
| 3   | HDMI                                        | 9   | Antenna holes            |
| 4   | Terminal Block for<br>external Power Button | 10  | Mounting Brackets        |
| 5   | Power Button                                | 11  | Door for Fieldbus Module |
| 6   | LED Indicator for HDD                       |     |                          |

#### **Rear View**

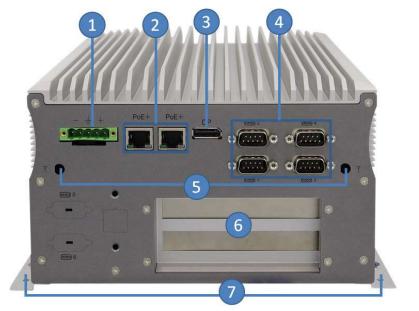

| No. | Name                                              | No. | Name                                          |
|-----|---------------------------------------------------|-----|-----------------------------------------------|
| 1   | DC-In Power Connector<br>for 12V or 18V~24V input | 5   | Antenna hole for Wifi/BT<br>and 4G/LTE module |
| 2   | 2x RJ45 port (supports 802.3at,PoE+)              | 6   | Expansion Slots                               |
| 3   | DisplayPort                                       | 7   | Wall Mount Brackets                           |
| 4   | 4x COM Ports                                      |     |                                               |

### Compatible Expansion Cards:

| Name  | Features                                                                      |
|-------|-------------------------------------------------------------------------------|
| IP211 | 1 x PCle (x1), 1 x PCle (x8), 2 x COM (COM5 & COM6), 1 x SATA II, 2 x USB 2.0 |
| IP212 | 1 x PCle (x16), 2 x COM (COM5 & COM6), 1 x SATA II, 2 x USB 2.0               |
| IP213 | 1 x PCI, 1 x PCIe (x16), 1 x SATA III, 2 x USB 2.0                            |

#### **Oblique View**

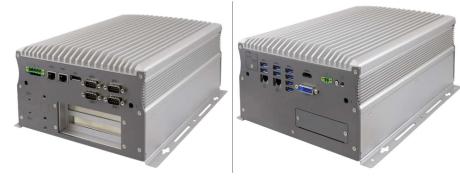

### 1.11 Dimensions – AMI230

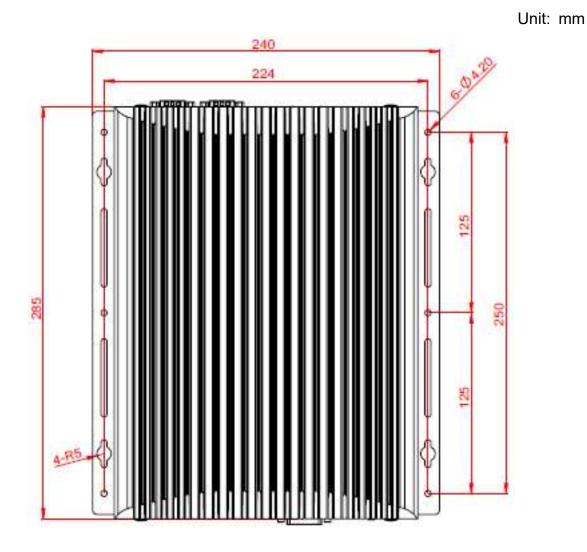

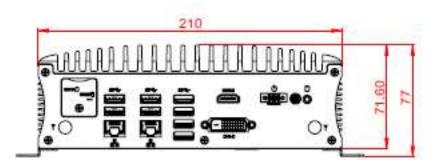

2

### Unit: mm 240 224 6-04.20 Ċ 125 285 250 0 0 125 0 G 210 A ۲ 4000000000 0 .... 108.60 114 Ø(.....)Ø Ŧ )7 0 ۲ ۲ ۲ -۲

### 1.12 Dimensions – AMI231

### 1.13 Dimensions – AMI232

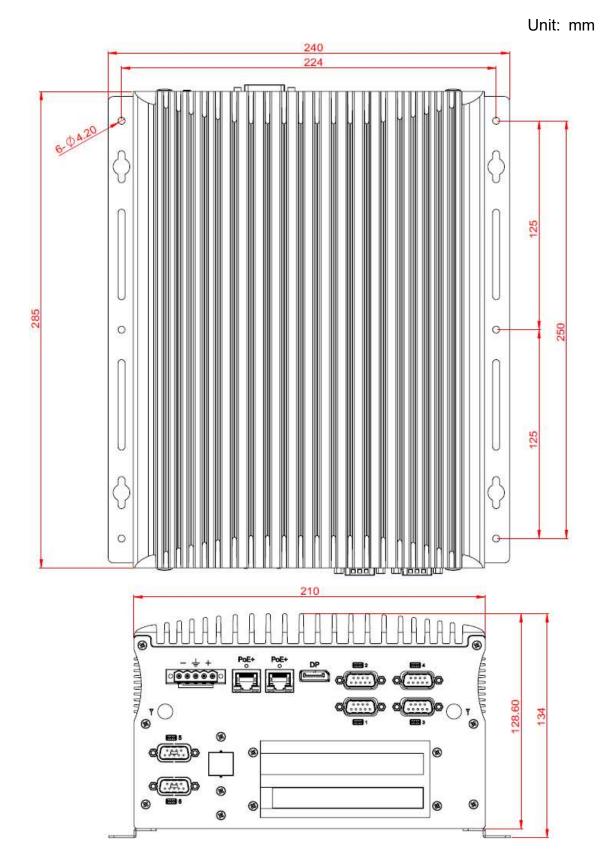

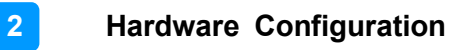

This page is intentionally left blank.

# Chapter 2 Hardware Configuration

The information provided in this chapter includes:

- Essential installations
- Information and locations of connectors

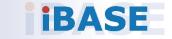

### 2.1 Essential Installations

Remove the system bottom cover for all installations except in the installations of SIM cards and the outer SSD. Secure the cover after every installation.

#### <u>AMI220</u>

Release the 10 screws to remove the device bottom cover.

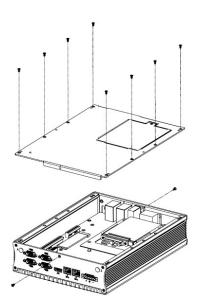

### AMI231 / AMI232

This is illustrations are for AMI231.

Release 12 screws to disassemble the device bottom cover.

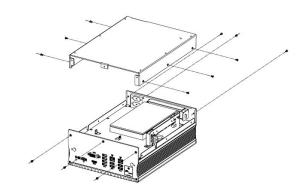

For slots inside the AMI221 & AMI222, you also need to disassemble the intermediate plate by removing the front I/O cover first and then removing 8 screws as shown below.

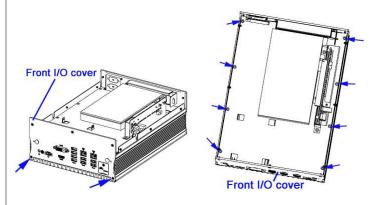

After installation, secure the intermediate plate and the device bottom cover back.

#### 2.1.1 Memory Installation

Perform the following steps to replace or install the memory modules.

1. Locate the memory slot and align the key of the memory module with that on the memory slot.

Insert the module slantwise and gently push the module straight down until the clips of the slot close to hold the module in place when the module touches the bottom of the slot. Press the clips outwards with both hands to remove the module.

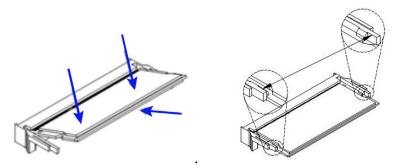

#### 2.1.2 SSD Installation

Perform the following steps to replace or install the SSD. AMI230

- 1. With the system upside down, loosen the SSD compartment screw.
- 2. Pull the door and install the SSD onto the bay, and connect related cables.
- 3. Replace the SSD kit into position and tighten the screw.

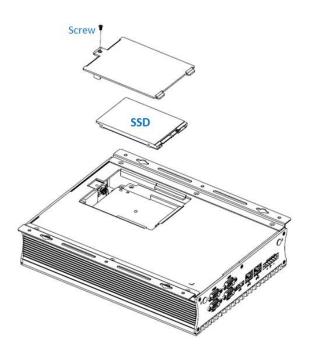

#### AMI231 / AMI232

#### For the 1<sup>st</sup> (default) SSD:

(This is illustrated by the example of AMI231.)

1. Loosen 4 screws, take out the original 2.5" SSD and attach a new one after you disassemble the device bottom cover.

2

2. Secure the SSD with the 4 screws shown.

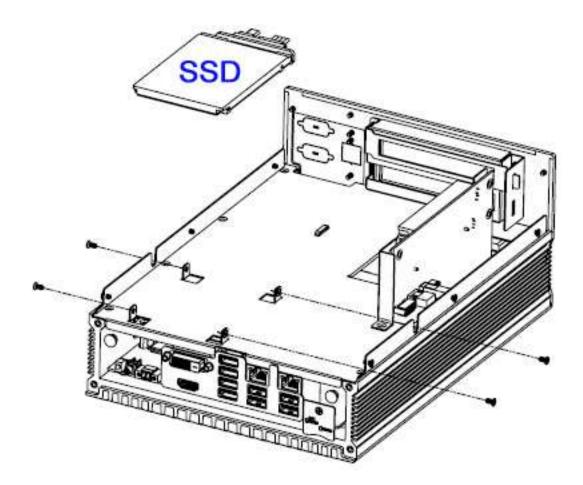

#### 2.1.3 SIM Cards Installation

Release the single screw to open the SIM card slot door. Insert the SIM into one of the slots and push the card again if you want to remove it. Replace the screw to return the SIM card slot door in place

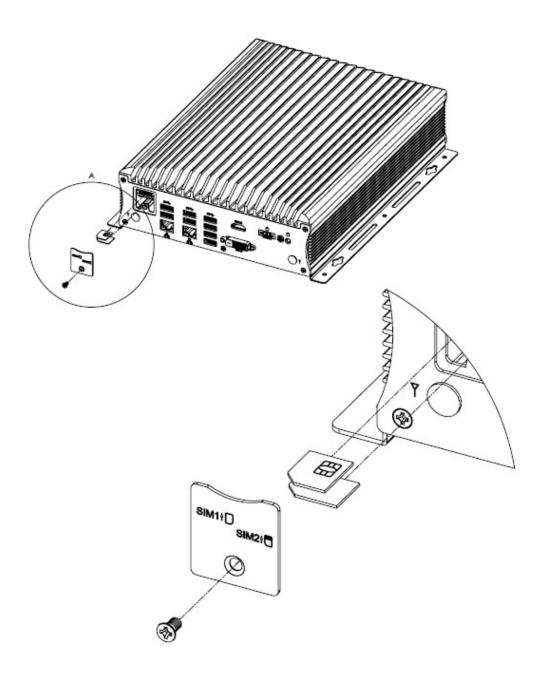

#### 2.1.4 WiFi / 3G / 4G Antenna Installation

Thread the WiFi / 3G / 4G antenna extension cable through an antenna hole of the front I/O cover and fasten the antenna as shown below. Then apply adhesive to the edge of the hex nut behind the front I/O cover to prevent the extension cable from falling if the cable becomes loose.

2

Thread and fasten the hex nut and the washer. Then install the antenna.
 Apply adhesive around here.
 Apply adhesive around here.

Info: The diameter of the nut is around 6.35 mm (0.25"-36UNC).

#### 2.1.5 Wall Mount Installation

When mounting the system on a wall, ensure that you have enough room for power and signal cable routing, and have good ventilation. The method of mounting must be able to support weight of the system plus the suspended weight of all the cables attached to the system.

#### Wall mount installation instructions:

This is illustrated below using AMI230.

1. Attach the mounting brackets to the system and secure them with the supplied 6 screws.

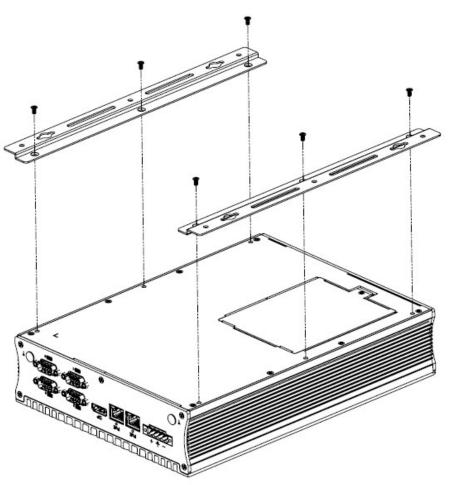

2. Prepare at least 4 screws (M3) to mount the system to the desired wall or location.

#### 2.1.6 M.2 Thermal Kit Installation

The M.2 SSD Cooling Kit is designed to cool down the M.2 2280 SSD efficiently and prevents thermal throttling. It helps to improve performance, increase durability and enhance data integrity of the solid-state drives. The M.2 SSD Cooling Kit comprises an ultra-slim aluminum bracket and the specially crafted thermal pads to deliver the best heat transfer and maintain significantly lowered operating temperatures for memory ICs and other electronic components of the M.2 SSD. (M.2 Thermal Kit PN: SC2AMI230--0A1100R)

M.2 SSD Cooling Kit Features:

- High Performance Cooling
- Lightweight Design
- High Reliability Silicone Fixtures
- Quick & Easy Mounting
- Fits all M.2 2280 SSD

For the M.2 SSD Cooling Kit installation, use the three (3) screws provided with the kit, as shown in the picture below.

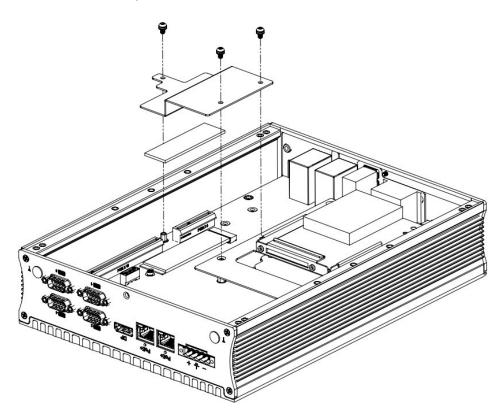

#### 2.2 Setting the Jumpers

Set up and configure your device by using jumpers for various settings and features according to your needs and applications. Contact your supplier if you have doubts about the best configuration for your use.

#### 2.2.1 How to Set Jumpers

Jumpers are short-length conductors consisting of several metal pins with a non-conductive base mounted on the circuit board. Jumper caps are used to have the functions and features enabled or disabled. If a jumper has 3 pins, you can connect either PIN1 to PIN2 or PIN2 to PIN3 by shorting.

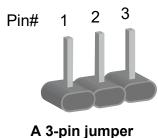

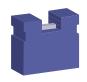

A jumper cap

Refer to the illustration below to set jumpers.

| Pin closed Oblique view |  | Illustration                      |
|-------------------------|--|-----------------------------------|
| Open                    |  | $\Box \bigcirc \bigcirc$<br>1 2 3 |
| 1-2                     |  | <b>1</b> 2 3                      |
| 2-3                     |  | □ • •<br>1 2 3                    |

When two pins of a jumper are encased in a jumper cap, this jumper is **closed**, i.e. turned **On**.

When a jumper cap is removed from two jumper pins, this jumper is **open**, i.e. turned **Off**.

2

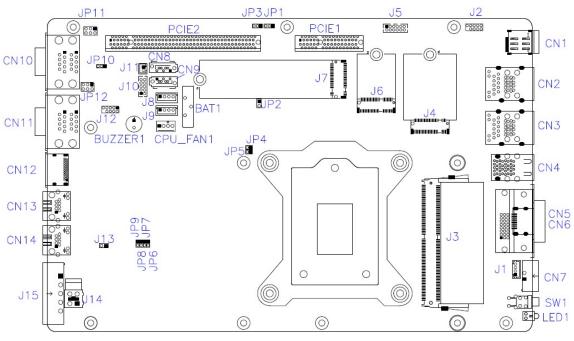

### 2.3 Jumper & Connector Locations on Motherboard

MB230 Motherboard

### 2.4 Jumpers Quick Reference

| Function                       | Jumper                       | Page |
|--------------------------------|------------------------------|------|
| Clear CMOS Data                | JP1                          | 17   |
| Clear ME Register              | JP3                          | 17   |
| PCIe Bifurcation Selection     | JP4, JP5                     | 18   |
| Factory Use Only               | JP2, JP6, JP7, JP8, JP9, J12 |      |
| ATX/AT Select                  | JP10                         | 18   |
| RI Power Select                | JP11, JP12                   | 19   |
| PCI Express Reversal Selection | JP13                         | 20   |

#### JP1: Clear CMOS Data

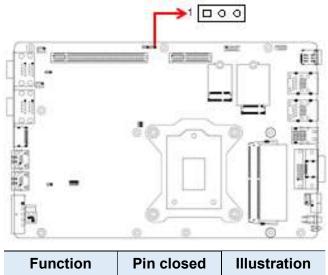

| Function            | Fill closed | inustration |
|---------------------|-------------|-------------|
| Normal<br>(default) | 1-2         | 1 • 0       |
| Clear CMOS          | 2-3         | 1           |

#### JP3: Clear ME Register

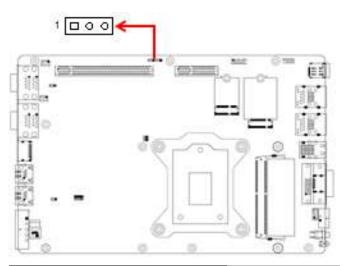

| Function            | Pin closed | Illustration |
|---------------------|------------|--------------|
| Normal<br>(default) | 1-2        | 1 • •        |
| Clear ME            | 2-3        | 1 🗆 • •      |

2

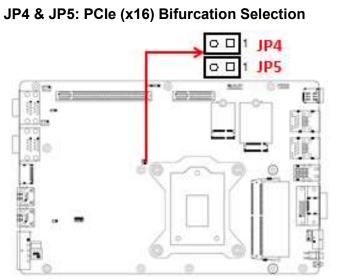

| Function       | Pin closed | Illustration |
|----------------|------------|--------------|
| 1 x PCle (x16) | JP5: Open  | 0 🗆 1        |
| (default)      | JP4: Open  | 0 🗆 1        |
| 2 x PCIe (x8)  | JP5: Open  | 0 🗆 1        |
|                | JP4: Close | ● 🗆 1        |
| 1 x PCle (x8)  | JP5: Close | ● 🗖 1        |
| 2 x PCIe (x4)  | JP4: Close | • 🗖 1        |

#### JP10: ATX/AT Select

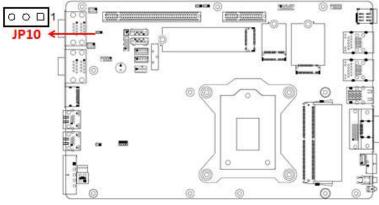

| Function      | Pin closed | Illustration |
|---------------|------------|--------------|
| ATX (default) | 1-2        | 1 • •        |
| AT Mode       | 2-3        | 1 🗆 • •      |

JP11, JP12: COM4 & COM3 RS-232 Power Selection (JP11, JP12)

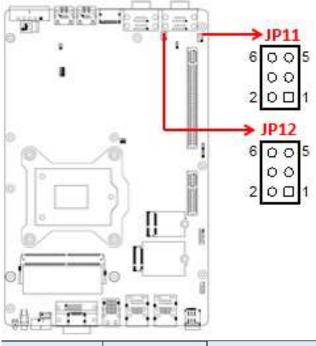

| Function        | Pin closed | Illustration                |
|-----------------|------------|-----------------------------|
| 12V             | 1-3        | 6 0 0 5<br>0 0 1<br>2 0 1   |
| RI<br>(default) | 3-4        | 6 ○ ○ 5<br>• • •<br>2 ○ □ 1 |
| 5V              | 3-5        | 6 0 5<br>0 0<br>2 0 1       |

2

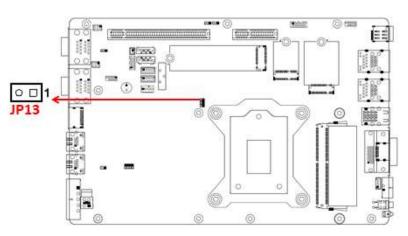

#### JP13: PCI Express Reversal Selection

| Function     | Pin                | Illustration |
|--------------|--------------------|--------------|
| 1x PCle(x16) | Open<br>(Normal)   | 1 🔳 💿 🔘      |
| Reversed     | Close<br>(Reversed | 1            |

#### 2.5 Connectors Quick Reference

| Function                                  | Connector Name | Page |
|-------------------------------------------|----------------|------|
| COM1 & COM2 Ports                         | CN11           | 21   |
| COM3 & COM4 RS-232 Ports                  | CN10           | 22   |
| Digital I/O Connector                     | J10            | 22   |
| CPU Fan Connector                         | CPU_FAN1       | 23   |
| PCIe (x16) Slot                           | PCIE2          | 23   |
| PCIe (x4) Slot                            | PCIE1          | 23   |
| DC_IN Power 2X2 Connector                 | J14            | 24   |
| DC_IN Connector Dinkle                    | J15            | 24   |
| ISMART Debug Connector (factory use)      | J1             | 24-  |
| SPI Flash Connector (factory use)         | J2             | 24   |
| LPC Debug Connector (factory use)         | J12            | 25   |
| SATA Power Connector                      | J8,J9          | 25   |
| Reset Button Connector                    | J11            | 26   |
| Power Button                              | SW1/CN7        | 26   |
| GbE LAN Port &<br>Dual USB 3.1 Gen1 Ports | CN2, CN3       | 26   |
| PSE LAN (I210IT)                          | CN13,CN14      | 27   |
| Audio Connector                           | J5             | 27   |
| SATA III Port                             | CN8, CN9       |      |
| DDR4 SO-DIMM Slot                         | J3, J16        |      |
| M.2 M2280 Slot                            | J7             |      |
| M.2 E2230 Slot                            | J6             |      |
| M.2 B3042 Slot                            | J4             |      |

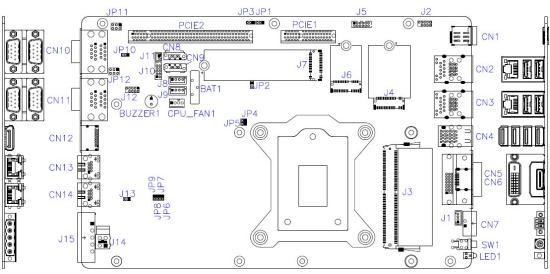

MB230 Motherboard

2

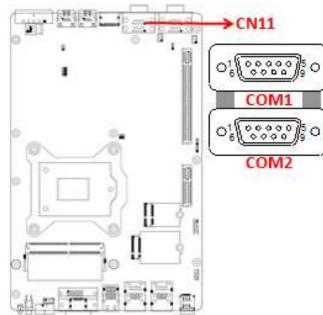

#### CN11: COM1 & COM2 RS-232/422/485 Ports

| Pin | Signal Name              | Pin | Signal Name          |
|-----|--------------------------|-----|----------------------|
| 1   | DCD, Data carrier detect | 6   | DSR, Data set ready  |
| 2   | RXD, Receive data        | 7   | RTS, Request to send |
| 3   | TXD, Transmit data       | 8   | CTS, Clear to send   |
| 4   | DTR, Data terminal ready | 9   | RI, Ring indicator   |
| 5   | Ground                   |     |                      |

| Pin  | Signal Name |        |        |  |
|------|-------------|--------|--------|--|
| FIII | RS-232      | RS-422 | RS-485 |  |
| 1    | DCD         | TX-    | DATA-  |  |
| 2    | RX          | TX+    | DATA+  |  |
| 3    | ΤX          | RX+    | NC     |  |
| 4    | DTR         | RX-    | NC     |  |
| 5    | Ground      | Ground | Ground |  |
| 6    | DSR         | NC     | NC     |  |
| 7    | RTS         | NC     | NC     |  |
| 8    | CTS         | NC     | NC     |  |
| 9    | RI          | NC     | NC     |  |

#### CN10: COM3 & COM4 RS-232 Ports

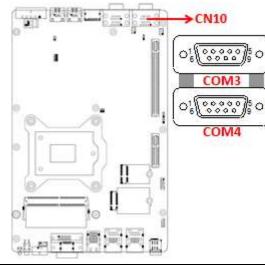

| Pin | Signal Name              | Pin | Signal Name              |
|-----|--------------------------|-----|--------------------------|
| 1   | DCD, Data carrier detect | 2   | RXD, Receive data        |
| 3   | TXD, Transmit data       | 4   | DTR, Data terminal ready |
| 5   | Ground                   | 6   | DSR, Data set ready      |
| 7   | RTS, Request to send     | 8   | CTS, Clear to send       |
| 9   | RI, Ring indicator       | 10  | Кеу                      |

#### J10: Digital I/O Connector

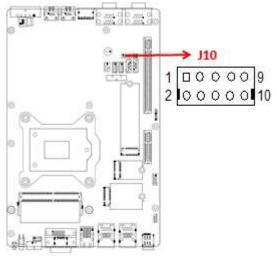

| Pin | Signal Name | Pin | Signal Name |
|-----|-------------|-----|-------------|
| 1   | Ground      | 2   | +5V         |
| 3   | OUT3        | 4   | OUT1        |
| 5   | OUT2        | 6   | OUT0        |
| 7   | IN3         | 8   | IN1         |
| 9   | IN2         | 10  | IN0         |

2

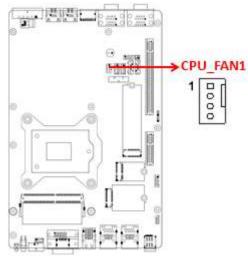

| Pin | Signal Name | Pin | Signal Name        |
|-----|-------------|-----|--------------------|
| 1   | Ground      | 3   | Rotation detection |
| 2   | +12V        | 4   | Control            |

#### PCIE2: PCI-E x16 Connector

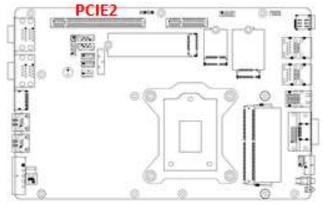

PCIE1: For PCI-E x1, USB2.0, SYS\_FAN, SATA, COM TX/RX Signal

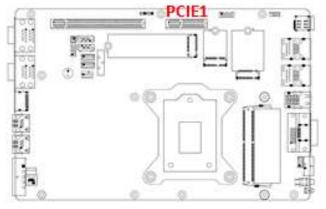

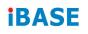

#### J14: DC-in Connector

| 4 2 |              |  |
|-----|--------------|--|
| Pin | Signal Name  |  |
| 1   | Power Ground |  |
| 2   | Case Ground  |  |
| 3   | +12V to +24V |  |
| 4   | +12V to +24V |  |

#### J15: DC-in Connector (Dinkle\_5EHDRM-05P)

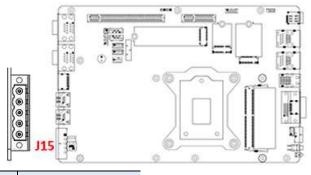

| Pin | Signal Name  |
|-----|--------------|
| 1   | +12V to +24V |
| 2   | +12V to +24V |
| 3   | Case Ground  |
| 4   | Power Ground |
| 5   | Power Ground |

#### J1: iSMART Debug Connector (Factory use only)

J2: SPI Flash Connector (Factory use only) (2mm)

2

#### J12: LPC Debug Connector (Factory use only) (2mm)

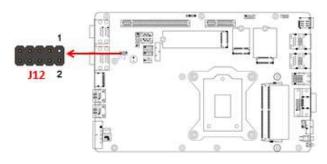

| Pin | Signal Name | Pin | Signal Name |
|-----|-------------|-----|-------------|
| 1   | LPC_AD0     | 2   | Reset#      |
| 3   | LPC_AD1     | 4   | LPC_FRAME#  |
| 5   | LPC_AD2     | 6   | +3.3V       |
| 7   | LPC_AD3     | 8   | Ground      |
| 9   | CLK_33MHz   | Х   | Protect Pin |

#### J8, J9: SATA Power Connector (1600-4SD)

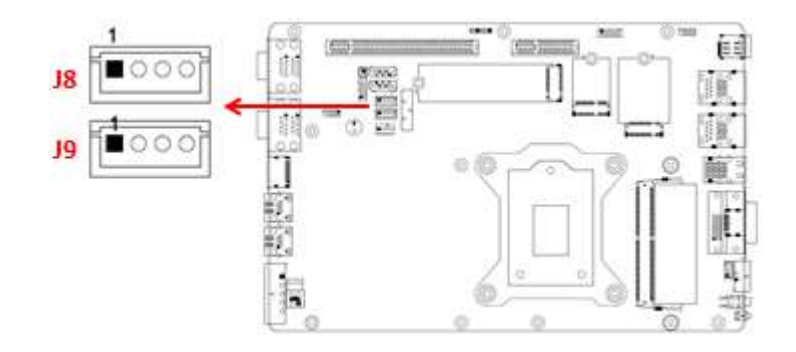

| Pin | Signal Name |  |
|-----|-------------|--|
| 1   | +5V         |  |
| 2   | Ground      |  |
| 3   | Ground      |  |
| 4   | +12V        |  |

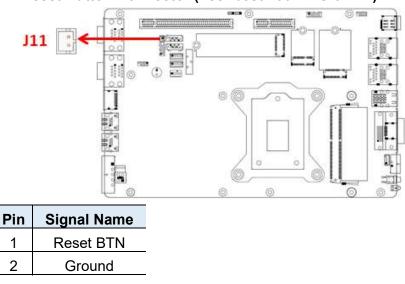

J11: Reset Button Connector (Techbest 2001-WS-02-LF)

SW1/ CN7: Power Button (with green LED) / Power Button Connector (Dinkle ECH350RM-02P)

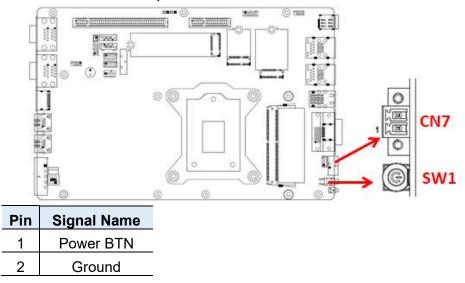

#### CN2: RJ45 (I210IT) + USB3.1 Gen1 Connector CN3: RJ45 (I219LM) + USB3.1 Gen1 Connector

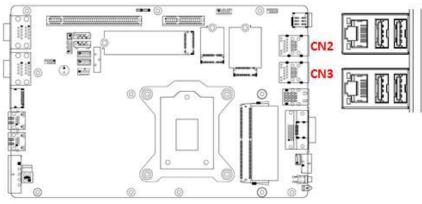

2

#### CN13 / CN14: RJ45 (I210IT, Supports PSE)

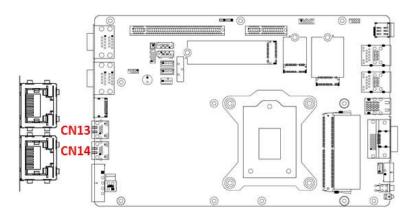

JP2: Flash Descriptor Security Override (Factory use only)

#### LED1: HDD LED

#### **J5: Audio Connector**

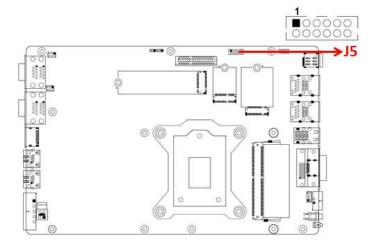

| Pin | Assignment | Pin | Assignment |
|-----|------------|-----|------------|
| 1   | Lineout_L  | 2   | Lineout_R  |
| 3   | JD_FRONT   | 4   | Ground     |
| 5   | LINEIN_L   | 6   | Linein_R   |
| 7   | JD_LINEIN  | 8   | Ground     |
| 9   | MIC_L      | 10  | MIC-R      |
| 11  | JD_MIC1    | 12  | Ground     |

This page is intentionally left blank.

# **Chapter 3 Driver Installation**

The information provided in this chapter includes:

- Intel<sup>®</sup> Chipset Software Installation Utility
- Graphics Driver Installation
- HD Audio Driver Installation
- LAN Driver Installation
- Intel<sup>®</sup> Management Engine Driver Installation

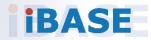

### 3.1 Introduction

This section describes the installation procedures for software drivers. The software drivers are in the disk enclosed with the product package.

**Note:** After installing your Windows operating system, install the Intel<sup>®</sup> Chipset Software Installation Utility before proceeding with drivers installation.

### 3.2 Intel<sup>®</sup> Chipset Software Installation Utility

The Intel<sup>®</sup> Chipset drivers should be installed first before the software drivers to install INF files for Plug & Play function for the chipset components.

1. Insert the disk enclosed in the package. Click **Intel** and then **Intel(R) Coffeelake Chipset Drivers**.

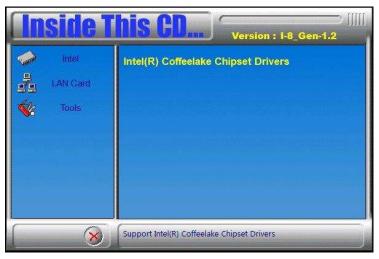

2. Click Intel(R) Chipset Software Installation Utility.

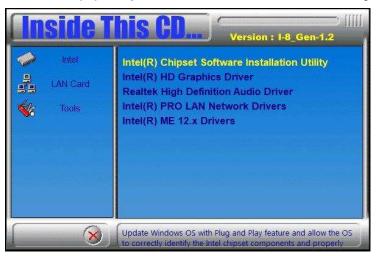

- 3. In both the *Welcome* and *License Agreement* screens, click **Next** to continue.
- 4. When the Intel Chipset Device Software has been successfully installed, restart the computer when prompted.

#### 3.3 Graphics Driver Installation

1. Insert the disk enclosed in the package. Click **Intel** and then **Intel(R) Coffeelake Chipset Drivers**.

| <b>Inside T</b> | Version : I-8_Gen-1.2                       |
|-----------------|---------------------------------------------|
| iatei           | Intel(R) Coffeelake Chipset Drivers         |
| LAN Card        |                                             |
|                 |                                             |
|                 |                                             |
|                 |                                             |
| 8               | Support Intel(R) Coffeelake Chipset Drivers |

2. Click Intel(R) HD Graphics Driver.

| <b>Inside T</b>      | Version : I-8_Gen-1.2                                                                                                    |
|----------------------|----------------------------------------------------------------------------------------------------|
| Intel LAN Card Tools | Intel(R) Chipset Software Installation Utility<br>Intel(R) HD Graphics Driver<br>Realtek High Definition Audio Driver<br>Intel(R) PRO LAN Network Drivers<br>Intel(R) ME 12.x Drivers |
| 8                    | Intel(R) HD Graphics Driver                                                                                                    |

- 3. In the *Welcome, License Agreement and Read File Information* screens, click **Next**.
- 4. When the driver has been completely installed, restart the computer when prompted.

### 3.4 HD Audio Driver Installation

1. Insert the disk enclosed in the package. Click **Intel** and then **Intel(R) Coffeelake Chipset Drivers**.

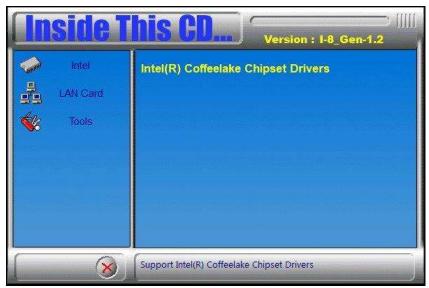

2. Click Realtek High Definition Audio Driver.

| <b>Inside T</b>      | Version : I-8_Gen-1.2                                                                                                    |
|----------------------|----------------------------------------------------------------------------------------------------|
| Intel LAN Card Tools | Intel(R) Chipset Software Installation Utility<br>Intel(R) HD Graphics Driver<br>Realtek High Definition Audio Driver<br>Intel(R) PRO LAN Network Drivers<br>Intel(R) ME 12.x Drivers |
| 8                    | Realtek High Definition Audio Driver                                                                                                    |

- 3. When the *Welcome* screen of the InstallShield Wizard appears, click **Next**.
- 4. When installation is complete, restart the computer when prompted.

### 3.5 LAN Driver Installation

1. Insert the disk enclosed in the package with the product. Click LAN Card and then Intel(R) Coffeelake Chipset Drivers

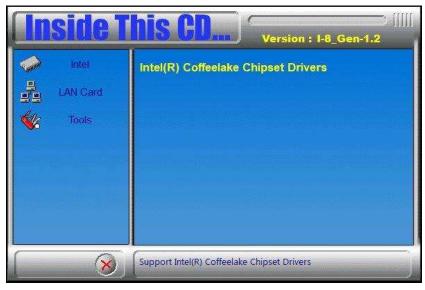

2. Click Intel(R) PRO LAN Network Drivers..

| <b>Inside T</b>      | Version : I-8_Gen-1.2                                                                                                    |
|----------------------|----------------------------------------------------------------------------------------------------|
| Intel LAN Card Tools | Intel(R) Chipset Software Installation Utility<br>Intel(R) HD Graphics Driver<br>Realtek High Definition Audio Driver<br>Intel(R) PRO LAN Network Drivers<br>Intel(R) ME 12.x Drivers |
| 8                    | Intel(R) PRO LAN Network Drivers                                                                                                    |

- 3. When the *Welcome and License Agreement* screens appear, click **Next**.
- 4. Tick the checkbox for **Drivers** to select the related drivers and click **Next**.
- 5. When the Install Wizard has completed the installation, restart the computer when prompted.

### 3.6 Intel<sup>®</sup> Management Engine Driver Installation

1. Insert the disk enclosed in the package. Click **Intel** and then **Intel(R) Skylake Chipset Drivers**.

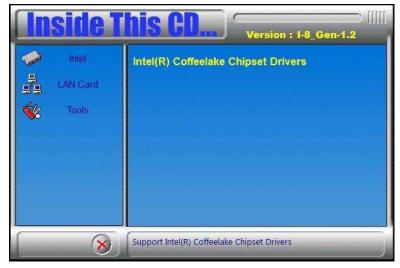

2. Click Intel(R) ME 12.x Drivers.

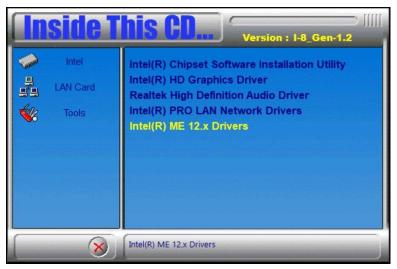

- 3. In the *Welcome*, *License Agreement* and *Destination Folder* screens, click **Next**.
- 4. When the Intel® Management Engine Components have been installed, click **Finish**.

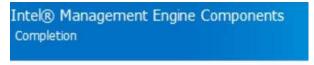

You have successfully installed the following components:

- Intel® Management Engine Interface
- Serial Over LAN
- Local Management Service
- Intel® Management and Security Status
- Intel® Trusted Connect Service

# Chapter 4 BIOS Setup

This chapter describes the different settings available in the AMI BIOS that comes with the board. The topics covered in this chapter are as follows:

- Main Settings
- Advanced Settings
- Chipset Settings
- Security Settings
- Boot Settings
- Save & Exit

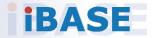

### 4.1 Introduction

The BIOS (Basic Input/Output System) installed in the ROM of your computer system supports Intel® processors. The BIOS provides critical low-level support for standard devices such as disk drives, serial ports and parallel ports. It also provides password protection as well as special support for detailed fine-tuning of the chipset controlling the entire system.

### 4.2 BIOS Setup

The BIOS provides a Setup utility program for specifying the system configurations and settings. The BIOS ROM of the system stores the Setup utility. When you turn on the computer, the BIOS is immediately activated. Press the <Del> key immediately allows you to enter the Setup utility. If you are a little bit late pressing the <Del> key, POST (Power On Self Test) will continue with its test routines, thus preventing you from invoking the Setup. You can also press <F7> to call the pop-up Boot menu immediately.

If you still need to enter Setup, restart the system by pressing the "Reset" button or simultaneously pressing the <Ctrl>, <Alt> and <Delete> keys. You can also restart by turning the system Off and back On again.

The following message will appear on the screen:

Press <DEL> to Enter Setup

In general, press the arrow keys to highlight items, <Enter> to select, the <PgUp> and <PgDn> keys to change entries, <F1> for help, and <Esc> to quit.

When you enter the BIOS Setup utility, the *Main Menu* screen will appear on the screen. The Main Menu allows you to select from various setup functions and exit choices.

**Warning:** It is strongly recommended that you avoid making any changes to the chipset defaults.

These defaults have been carefully chosen by both AMI and your system manufacturer to provide the absolute maximum performance and reliability. Changing the defaults could make the system unstable and crash in some cases.

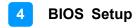

### 4.3 Main Settings

| IOS Information |                  | Choose the system default                 |
|-----------------|------------------|-------------------------------------------|
| IOS Version     | MB230-21A-191031 | language                                  |
| otal Memory     | 8192 MB          |                                           |
| emory Frequency | 2400 MHz         |                                           |
| ystem Language  | [English]        |                                           |
| ystem Date      | [Thu 11/07/2019] |                                           |
| ystem Time      | [01:38:35]       |                                           |
|                 |                  |                                           |
|                 |                  | ++: Select Screen                         |
|                 |                  | <b>↑↓:</b> Select Item                    |
|                 |                  | Enter: Select<br>+/-: Change Opt.         |
|                 |                  | F1: General Help                          |
|                 |                  | F2: Previous Values                       |
|                 |                  | F3: Optimized Defaults<br>F4: Save & Exit |
|                 |                  | ESC: Exit                                 |
|                 |                  |                                           |
|                 |                  |                                           |

| BIOS Setting    | Description                                                                        |
|-----------------|------------------------------------------------------------------------------------|
| System Language | Choose the system default language.                                                |
| System Date     | Sets the date.<br>Use the <tab> key to switch between the data<br/>elements.</tab> |
| System Time     | Set the time.<br>Use the <tab> key to switch between the data<br/>elements.</tab>  |

### 4.4 Advanced Settings

This section allows you to configure, improve your system and allows you to set up some system features according to your preference.

| Connectivity Configuration    | Configure Connectivity relate |
|-------------------------------|-------------------------------|
| CPU Configuration             | options                       |
| PCH-FW Configuration          |                               |
| Trusted Computing             |                               |
| ACPI Settings                 |                               |
| iSmart Controller             |                               |
| F81966 Super IO Configuration |                               |
| Hardware Monitor              |                               |
| USB Configuration             |                               |
| CSM Configuration             |                               |

### 4.4.1 Connectivity Configuration

| CNVi present              | No          | This option configures                                |
|---------------------------|-------------|-------------------------------------------------------|
| CNVi Configuration        |             | Connectivity.                                         |
|                           |             | [Auto Detection] means that i                         |
| MfUart1 type              | [ISH Uart0] | Discrete solution is<br>discovered it will be enabled |
| CoExistence Manager       | [Disabled]  | by default. Otherwise<br>Integrated solution (CNVi)   |
| WWAN Enable               | [Disabled]  | will be enabled;<br>[Disable Integrated] disables     |
| Discrete Bluetooth Module | [Disabled]  | Integrated Solution.<br>NOTE: When CNVi is present,   |
| Advanced settings         | [Disabled]  |                                                       |

| <b>BIOS Setting</b> | Description                                          |
|---------------------|------------------------------------------------------|
| CNVi Mode           | This option configures Connectivity.                 |
|                     | [Auto Detection] means that if discrete solution is  |
|                     | discovered it will be enabled by default. Otherwise, |
|                     | integrated solution (CNVi) will be enabled; [Disable |
|                     | Integrated] disables Integrated Solution.            |
| MfUart1 type        | This is a test option which allows configuration of  |
|                     | UART type for WiFi side band communication.          |
| CoExistence         | CoEx Manager mitigates radio coexistence issues      |
| Manager             | between Intel WWAN (modem) and Intel WLAN            |
|                     | (WiFi/BT). This should be enabled only if both       |
|                     | WWAN and WLAN solutions are based on Intel           |
|                     | components.                                          |
| WWAN Enable         | Enables/Disables M.w WWAN module. WWAN can           |
|                     | only be enabled for re-work board.                   |
| Discrete Bluetooth  | Seriallo UART0 needs to be enabled to select BT      |
| Module              | module.                                              |
| Advanced Settings   | Configure ACPI objects for wireless devices          |

### 4.4.2 CPU Configuration

| CPU Configuration                  |                       | When enabled, a VMM can<br>utilize the additional |
|------------------------------------|-----------------------|---------------------------------------------------|
| Туре                               | Intel(R) Pentium(R) G | hardware capabilities provide                     |
| ID                                 | 0×906EA               | by Vanderpool Technology.                         |
| Speed                              | 3100 MHz              |                                                   |
| VMX                                | Supported             |                                                   |
| SMX/TXT                            | Not Supported         |                                                   |
| Intel (VMX) Virtualization Technol | [Enabled]             |                                                   |
| Active Processor Cores             | [A11]                 |                                                   |

| BIOS Setting                                | Description                                                                                             |
|---------------------------------------------|----------------------------------------------------------------------------------------------------|
| Intel (VMX)<br>Virtualization<br>Technology | When enabled, a VMM can utilize the additional hardware capabilities provided by Vanderpool Technology. |
| Active Processor<br>Cores                   | Number of cores to enable in each processor<br>package.<br>Options: All, 1                              |

## 4.4.3 PCH-FN Configuration

| E Firmware Version | 12.0.20.1301  | When Disabled ME will be put |
|--------------------|---------------|------------------------------|
| E Firmware Mode    | Normal Mode   | into ME Temporarily Disabled |
| E Firmware SKU     | Corporate SKU | Mode.                        |

| BIOS Setting      | Description                                                                                                    |
|-------------------|----------------------------------------------------------------------------------------------------|
| ME State          | When Disabled, ME will be put into ME Temporarily Disabled Mode.                                                                                                    |
| AMI BIOS Features | When disabled AMT BIOS Features are no longer<br>supported and user is no longer able to access<br>MEBx Setup.<br>Note: This option does not disable Manageability<br>Features in FW. |

## 4.4.4 Trusted Computing

| TPM20 Device Found<br>Firmware Version:<br>Vendor:<br>Security Device Support<br>Active PCR banks | 7.62<br>IFX<br>[Enable]<br>SHA-1,SHA256                                                                                         | Enables or Disables BIOS<br>support for security device.<br>O.S. will not show Security<br>Device. TCG EFI protocol and<br>INT1A interface will not be<br>available.   |
|---------------------------------------------------------------------------------------------------|----------------------------------------------------------------------------------------------------|----------------------------------------------------------------------------------------------------|
|                                                                                                   | SHA-1,SHA256<br>[Enabled]<br>[Enabled]<br>- Security Device Suppo<br>Disable<br>Enable<br>[TCG_2]<br>n [1.3]<br>[TIS]<br>[Auto] | Select Screen<br>Select Item<br>Enter: Select<br>+/-: Change Opt.<br>F1: General Help<br>F2: Previous Values<br>F3: Optimized Defaults<br>F4: Save & Exit<br>ESC: Exit |

| BIOS Setting                      | Description                                                                                                    |
|-----------------------------------|----------------------------------------------------------------------------------------------------|
| Security Device<br>Support        | Enables / Disables BIOS support for security device.<br>OS will not show security device. TCG EFI protocol<br>and INTIA interface will not be available.                                                               |
| SHA-1 PCR Bank                    | Enable or Disable SHA-1 PCR Bank                                                                                                    |
| SHA256 PCR Bank                   | Enable or Disable SHA256 PCR Bank                                                                                                    |
| Pending operation                 | Schedule an operation for the security device.<br>NOTE: Your computer will reboot during restart in<br>order to change state of security device.                                                                       |
| Platform Hierarchy                | Enable or Disable Platform Hierarchy                                                                                                    |
| Storage Hierarchy                 | Enable or Disable Storege Hierarchy                                                                                                    |
| Endorsement<br>Hierarchy          | Enable or Disable Endorsement Hierarchy                                                                                                    |
| TPM2.0 UEFI Spec<br>Version       | Select the TCG2 Spec version support:<br>TCG_1_2: the compatible mode for Win8/Win10<br>TCG_2: Support new TCG2 protocol and even<br>format for Win10 or later.                                                        |
| Physical Presence<br>Spec Version | Select to tell OS to support PPI Spec Version 1.2 or 1.3. Note some HCK tests might not support 1.3.                                                                                                    |
| Device Select                     | TPM 1.2 will restrict support to TPM 1.2 devices. TPM 2.0 will restrict to support TPM 2.0 devices. Auto will support both, with the default set to TPM 2.0 devices. If not found, TPM 1.2 devices will be enumerated. |

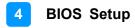

### 4.4.5 ACPI Settings

| Aptio Setup Ut<br>Advanced                              | tility — Copyright (C) 2019 Ameria | can Megatrends, Inc.                                                                                                    |
|---------------------------------------------------------|------------------------------------|----------------------------------------------------------------------------------------------------|
| ACPI Settings<br>Enable Hibernation<br>ACPI Sleep State | [Enabled]<br>[S3 (Suspend to RAM)] | Enables or Disables System<br>ability to Hibernate (OS/S4<br>Sleep State). This option may<br>not be effective with some<br>operating systems.                        |
|                                                         |                                    | <pre>++: Select Screen 11: Select Item Enter: Select +/-: Change Opt. F1: General Help F2: Previous Values F3: Optimized Defaults F4: Save &amp; Exit ESC: Exit</pre> |
| Version 2.20.                                           | .1271. Copyright (C) 2019 American | n Megatrends, Inc.                                                                                                    |

| BIOS Setting       | Description                                                                                                    |
|--------------------|----------------------------------------------------------------------------------------------------|
| Enable Hibernation | Enables / Disables the system ability to<br>hibernate (OS/S4 Sleep State). This option may<br>not be effective with some operating systems. |
| ACPI Sleep State   | Selects the highest ACPI sleep state for the system will enter when the SUSPEND button is pressed.                                          |
|                    | Options:                                                                                                    |
|                    | Suspend Disabled                                                                                                    |
|                    | S3 (Suspend to RAM)                                                                                                    |

## 4.4.6 iSmart Controller

| Aptio Setup Utilit<br>Advanced                                                             | y – Copyright (C                           | ) 2019 Americar | Megatrends,                                                                                                    | Inc.                                                  |
|--------------------------------------------------------------------------------------------|--------------------------------------------|-----------------|----------------------------------------------------------------------------------------------------|-------------------------------------------------------|
| iSmart Controller                                                                          |                                            |                 |                                                                                                    |                                                       |
| Power-On after Power failure<br>Temperature Guardian<br>Schedule Slot 1<br>Schedule Slot 2 | [Disable]<br>[Disable]<br>[None]<br>[None] |                 | <pre>++: Select : 14: Select Enter: Select Enter: Select F1: General F2: Previous F3: Optimize F4: Save &amp; 1 ESC: Exit</pre> | Item<br>ct<br>Opt.<br>Help<br>s Values<br>ed Defaults |
| Version 2.20.1271                                                                          | . Copyright (C)                            | 2019 American M | legatrends, I                                                                                                    | пс.                                                   |

| BIOS Setting                    | Description                                                                                                    |
|---------------------------------|----------------------------------------------------------------------------------------------------|
| Power-On after Power<br>failure | Enables / Disables the system to be turned on automatically after a power failure.                                                                                                    |
| Power Resume Delay              | Enables / Disables to delay the time for system to turn on.                                                                                                    |
| Temperature Guardian            | Generate the reset signal when system hands up on POST.                                                                                                    |
| Schedule Slot 1 / 2             | Sets up the hour / minute / day for the power-on schedule for the system.                                                                                                    |
|                                 | Options:<br>• None                                                                                                    |
|                                 | Power On                                                                                                    |
|                                 | Power On / Off                                                                                                    |
|                                 | Important: If you would like to set up a schedule between adjacent days, configure two schedule slots.                                                                                                    |
|                                 | For example, if setting up a schedule from<br>Wednesday 5 p.m. to Thursday 2 a.m.,<br>configure two schedule slots. But if setting up<br>a schedule from 3 p.m to 5 p.m. on<br>Wednesday, configure only a schedule slot. |

### 4.4.7 F81966 Super IO Configuration

|                                                         | Aptio Setup Utility - Advanced                                                                                                    | Copyright (C) 2019 American                            | Megatrends, Inc.                          |
|---------------------------------------------------------|----------------------------------------------------------------------------------------------------|--------------------------------------------------------|-------------------------------------------|
| Super<br>Serial<br>Serial<br>Serial<br>Serial<br>Serial | Super IO Configuration<br>IO Chip<br>Port 1 Configuration<br>Port 2 Configuration<br>Port 3 Configuration<br>Port 4 Configuration<br>Port 5 Configuration<br>Port 6 Configuration | F81966                                                 | Set Parameters of Serial Port<br>1 (COMA) |
| Serial<br>Device<br>Change                              | Port 1 Configuration<br>Port<br>Settings<br>Settings<br>PORT MODE SELECT                                                                                                    | (Enabled)<br>IO=3F0h; IRQ=4;<br>[Auto]<br>[RS232 Mode] | Enable or Disable Serial Port<br>(COM)    |
| Serial<br>Device<br>Change                              | Port 2 Configuration<br>Port<br>Settings<br>Settings<br>PORT MODE SELECT                                                                                                    | (Enabled)<br>IO=2F8h; IRQ=3;<br>[Auto]<br>[RS232 Mode] | Enable or Disable Serial Port<br>(COM)    |
| Serial<br>Device                                        | Port 3 Configuration<br>Port<br>Settings<br>Settings                                                                                                    | [Enabled]<br>IO=3E8h; IRQ=5;<br>[Auto]                 | Enable or Disable Serial Port<br>(COM)    |
| Serial<br>Device                                        | Port 4 Configuration<br>Port<br>Settings<br>Settings                                                                                                    | [Enabled]<br>IO=2E8h; IRQ=6;<br>[Auto]                 | Enable or Disable Serial Port<br>(COM)    |
| Serial<br>Device                                        | Port 5 Configuration<br>Port<br>Settings<br>Settings                                                                                                    | [Enabled]<br>IO=2FOh; IRQ=7;<br>[Auto]                 | Enable or Disable Serial Port<br>(COM)    |
| Serial<br>Device                                        | Port 6 Configuration<br>Port<br>Settings<br>Settings                                                                                                    | [Enabled]<br>IO=2EOh; IRQ=10;<br>[Auto]                | Enable or Disable Serial Port<br>(COM)    |

| <b>BIOS Setting</b> | Description                                              |
|---------------------|----------------------------------------------------------|
| Serial Port         | Sets parameters of Serial Ports.                         |
| Configuration       | Enables / Disables the serial port and select an optimal |
|                     | setting for the Super IO device.                         |

### 4.4.8 Hardware Monitor

|                                                                                                    |                                                                                                    | Smart Fan Mode Select                                                                                                    |
|----------------------------------------------------------------------------------------------------|----------------------------------------------------------------------------------------------------|----------------------------------------------------------------------------------------------------|
| PU Smart Fan Function<br>YS Smart Fan Function<br>CPI Shutdown Temperature<br>PU Temperature<br>PU Fan Speed<br>YS Fan Speed<br>CORE<br>CCSV<br>CC12V<br>emory Voltage | [Disabled]<br>[Disabled]<br>[Disabled]<br>: +28 C<br>: +34 C<br>: 4225 RPM<br>: N/A<br>: +0.968 V<br>: +5.129 V<br>: +12.056 V<br>: +11.192 V | <pre>+*: Select Screen 11: Select Item Enter: Select +/-: Change Opt. F1: General Help F2: Previous Values F3: Optimized Defaults F4: Save &amp; Exit ESC: Exit</pre> |

| <b>BIOS Setting</b> | Description                                            |
|---------------------|--------------------------------------------------------|
| CPU Smart Fan       | Enables / Disables the CPU smart fan feature.          |
| Control             | Options: Disabled / 50°C / 60°C / 70°C / 80°C / 90°C   |
| System Smart        | Enables / Disables the system smart fan feature.       |
| Fan Control         | Options: Disabled / 50°C / 60°C / 70°C / 80°C / 90°C   |
| ACPI Shutdown       | Enables / Disables ACPI Shutdown Temperature feature.  |
| Temperaturel        | Options: Disabled, 70°C/ 75°C/ 80°C/ 85°C/ 90°C/ 95°C  |
|                     | These fields are the parameters of the hardware        |
| Temperatures /      | monitoring function feature of the motherboard. The    |
| Voltages            | values are read-only values as monitored by the system |
|                     | and show the PC health status.                         |

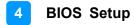

### 4.4.9 USB Configuration

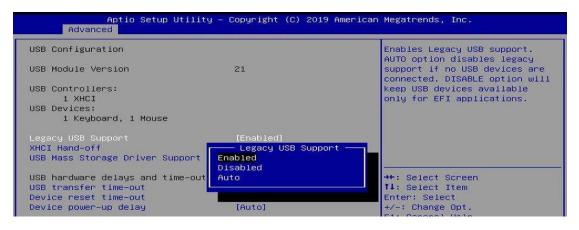

| <b>BIOS Setting</b> | Description                                              |
|---------------------|----------------------------------------------------------|
| Legacy USB          | Enables Legacy USB support.                              |
| Support             | Auto disables legacy support if there is no USB          |
|                     | device connected.                                        |
|                     | Disable keeps USB devices available only for EFI         |
|                     | applications.                                            |
| XHCI Hand-off       | This is a workaround for OSes without XHCI hand-off      |
|                     | support. The XHCI ownership change should be             |
|                     | claimed by XHCI driver.                                  |
| USB Mass Storage    | Enables / Disables the support for USB mass storage      |
| Driver Support      | driver.                                                  |
| USB Transfer        | The time-out value for control, bulk, and Interrupt      |
| time-out            | transfers.                                               |
|                     | Options: 1 sec / 5 sec / 10 sec / 20 sec                 |
| Device reset        | Seconds of delaying execution of start unit command to   |
| time-out            | USB mass storage device.                                 |
|                     | Options: 10 sec / 20 sec / 30 sec / 40 sec               |
| Device power-up     | The maximum time the device will take before it          |
| delay               | properly reports itself to the Host Controller.          |
|                     | Auto uses default value for a Root port it is 100ms. But |
|                     | for a Hub port, the delay is taken from Hub descriptor.  |
|                     | Options: Auto / Manual                                   |

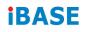

## 4.4.10 CSM Configuration

| Aptio Setup Ut<br>Advanced   | ility – Copyright (C) 2019 Ame | rican Megatrends, Inc.                        |
|------------------------------|--------------------------------|-----------------------------------------------|
| Compatibility Support Module | Configuration                  | Enable/Disable CSM Support.                   |
| CSM Support                  |                                |                                               |
| Option ROM execution         |                                |                                               |
| Network                      | [Do not launch]                |                                               |
|                              |                                |                                               |
|                              |                                |                                               |
|                              |                                | ++: Select Screen                             |
|                              |                                | <b>↑↓:</b> Select Item<br>Enter: Select       |
|                              |                                | +/-: Change Opt.<br>F1: General Help          |
|                              |                                | F2: Previous Values<br>F3: Optimized Defaults |
|                              |                                | F4: Save & Exit<br>ESC: Exit                  |
|                              |                                |                                               |
|                              |                                |                                               |
| Version 2.20.                | 1271. Copyright (C) 2019 Ameri | can Megatrends, Inc.                          |

| <b>BIOS Setting</b> | Description                                       |
|---------------------|---------------------------------------------------|
| CSM Support         | Enables / Disables CSM support.                   |
| Network             | Controls the execution of UEFI and Legacy Network |
|                     | OpROM.                                            |
|                     | Options: Do not launch UEFI, Legacy               |

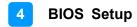

## 4.5 Chipset Settings

| System Agent (SA) Configuration<br>PCH-IO Configuration | System Agent (SA) Parameters                                                                                                    |
|---------------------------------------------------------|----------------------------------------------------------------------------------------------------|
|                                                         |                                                                                                    |
|                                                         | <pre>++: Select Screen fl: Select Item Enter: Select +/-: Change Opt. F1: General Help F2: Previous Values F3: Optimized Defaults </pre> |
|                                                         | F4: Save & Exit<br>ESC: Exit                                                                                                    |

| BIOS Setting                       | Description                  |
|------------------------------------|------------------------------|
| System Agent (SA)<br>Configuration | System Agent (SA) parameters |
| PCH-IO Configuration               | PCH parameters               |

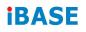

### 4.5.1 System Agent (SA) Configuration

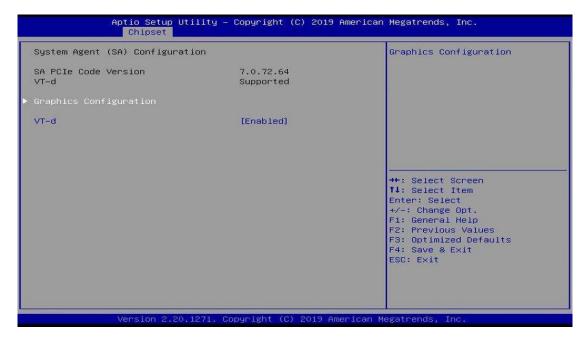

| BIOS Setting           | Description                                   |
|------------------------|-----------------------------------------------|
| VT-d                   | Checks if VT-d function on MCH is supported.  |
| Graphics Configuration | Configures the graphics settings.             |
| Memory Configuration   | Displays the memory configuration parameters. |

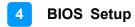

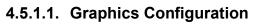

| Graphics Configuration                                                                |                                                | Select which of IGFX/PEG/PCI                                                                                                    |
|---------------------------------------------------------------------------------------|------------------------------------------------|----------------------------------------------------------------------------------------------------|
| Primary Display<br>Select PCIE Card<br>Internal Graphics<br>GTT Size<br>Aperture Size | (Auto)<br>[Auto]<br>[Auto]<br>[8HB]<br>[256HB] | Graphics device should be<br>Primary Display Or select SG<br>for Switchable Gfx.                                                                                      |
|                                                                                       |                                                | <pre>++: Select Screen 1↓: Select Item Enter: Select +/-: Change Opt. Fi: General Help F2: Previous Values F3: Optimized Defaults F4: Save &amp; Exit ESC: Exit</pre> |

| BIOS Setting      | Description                                                                                                    |
|-------------------|----------------------------------------------------------------------------------------------------|
| Primary Display   | Selects which of IGFX/PEG/PCI graphics device should be primary display, or selects SG for switchable Gfx.                                                                                                  |
| Select PCIE Card  | Select the card used on the platform. <b>Auto:</b><br>Skip GPIO based Power Enable to dGPU. <b>Elk</b><br><b>Creek 4:</b> DGPU Power Enable = ActiveLow.<br><b>PEG Eval:</b> DGPU Power Enable = ActiveHigh |
| Internal Graphics | Keep IGFX enabled based on the setup options.                                                                                                    |
| GTT Size          | Sets the GTT size as 2 MB, 4 MB, or 8 MB.                                                                                                    |
| Aperture Size     | Select the aperture size.                                                                                                    |
|                   | Note: Above 4 GB MMIO BIOS assignment is<br>automatically enabled when selecting 2048 MB<br>aperture. To use this feature, disable CSM<br>support.                                                          |

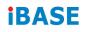

#### 4.5.2 PCH-IO Configuration

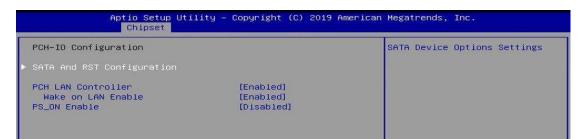

| BIOS Setting       | Description                                                                                                    |
|--------------------|----------------------------------------------------------------------------------------------------|
| SATA and RST       | Configures SATA devices.                                                                                                    |
| Configuration      |                                                                                                    |
| PCH LAN Controller | Enables / Disables onboard NIC.                                                                                                    |
| Wake on LAN        | Enables / Disables integrated LAN to wake the system.                                                                                                    |
| PS_ON Enable       | Enables / Disables PS_ON () support a new C10<br>state from the CPU on desktop SKUs that enables<br>a lower power target that will be required by the<br>California Energy Commission (CEC). |

| SATA And RST Configuration |                       | Enable/Disable SATA Device. |
|----------------------------|-----------------------|-----------------------------|
| SATA Controller(s)         | [Enabled]             |                             |
| SATA Mode Selection        | [AHCI]                |                             |
| Serial ATA Port O          | Empty                 |                             |
| Software Preserve          | Unknown               |                             |
| Port 0                     | [Enabled]             |                             |
| Serial ATA Port 1          | TS128ASTME16-I (128.0 |                             |
| Software Preserve          | SUPPORTED             |                             |
| Port 1                     | [Enabled]             |                             |
| Serial ATA Port 2          | Empty                 |                             |
| Software Preserve          | Unknown               |                             |
| Port 2                     | [Enabled]             | →+: Select Screen           |
| Serial ATA Port 3          | Empty                 | <b>1↓:</b> Select Item      |
| Software Preserve          | Unknown               | Enter: Select               |
| Port 3                     | [Enabled]             | +/-: Change Opt.            |
| Serial ATA Port 4          | Empty                 | F1: General Help            |
| Software Preserve          | Unknown               | F2: Previous Values         |
| Port 4                     | [Enabled]             | F3: Optimized Defaults      |
| Serial ATA Port 5          | Empty                 | F4: Save & Exit             |
| Software Preserve          | Unknown               | ESC: Exit                   |
| Port 5                     | [Enabled]             |                             |
| Serial ATA Port 6          | Empty                 |                             |
| Software Preserve          | Unknown               |                             |

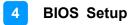

### 4.6 Security Settings

| Aptio Setup Uti<br>Main Advanced Chipset <mark>Sec</mark>                                                                                                    | l <mark>ity – Copyright (C) 2019 Ame</mark><br>u <mark>rity </mark> Boot Save & Exit | rican Megatrends, Inc.                                                                                                    |
|----------------------------------------------------------------------------------------------------|--------------------------------------------------------------------------------------|----------------------------------------------------------------------------------------------------|
| Password Description<br>If ONLY the Administrator's password is set,<br>then this only limits access to Setup and is<br>only asked for when entering Setup.<br>If ONLY the User's password is set, then this<br>is a power on password and must be entered to<br>boot or enter Setup. In Setup the User will<br>have Administrator rights.<br>The password length must be<br>in the following range:<br>Minimum length 3<br>Maximum length 20<br>Administrator Password<br>User Password<br>> Secure Boot |                                                                                      | Set Administrator Password<br>++: Select Screen<br>14: Select Item<br>Enter: Select<br>+/-: Change Opt.<br>F1: General Help<br>F2: Previous Values<br>F3: Optimized Defaults<br>F4: Save & Exit<br>ESC: Exit |
| Version 2.20.1                                                                                                    | 271. Copyright (C) 2019 Ameri                                                        | can Megatrends, Inc.                                                                                                    |
|                                                                                                    | ility – Copyright (C) 2019 Ame<br><mark>surity</mark>                                | rican Megatrends, Inc.                                                                                                    |
| System Mode                                                                                                    | Setup                                                                                | Force System to User Mode.<br>Install factory default Secure                                                                                                    |
| Secure Boot                                                                                                    | [Disabled]<br>Not Active                                                             | Boot key databases                                                                                                    |
| <mark>Secure Boot Mode</mark><br>▶ Restore Factory Keys<br>▶ Reset To Setup Mode                                                                                                    | [Custom]                                                                             |                                                                                                    |
| ▶ Key Management                                                                                                    |                                                                                      |                                                                                                    |

| BIOS Setting           | Description                                                                                                    |
|------------------------|----------------------------------------------------------------------------------------------------|
| Administrator Password | Sets an administrator password for the setup utility.                                                                                                    |
| User Password          | Sets a user password.                                                                                                    |
| Secure Boot            | Secure Boot feature is Active if Secure Boot is<br>Enabled. Platform Key(PK) is enrolled and the<br>System is in User mode. The mode change<br>requires platform reset.            |
| Secure Boot Mode       | Secure Boot mode options:<br>Standard or Custom.<br>In Custom mode, Secure Boot Policy variables<br>can be configured by a physically present user<br>without full authenticatoin. |

| Aptio Setup Utility – Copyright (C) 2019 American Megatrends, Inc.<br>Security                    |            |            |                                                                |
|---------------------------------------------------------------------------------------------------|------------|------------|----------------------------------------------------------------|
| Vendor Keys                                                                                       |            | Valid      | Install factory default Secure<br>Boot keys after the platform |
| Factory Key Provision<br>▶ Restore Factory Keys                                                   |            | [Disabled] | reset and while the System is<br>in Setup mode                 |
| <ul> <li>Reset To Setup Mode</li> <li>Export Secure Boot var</li> <li>Enroll Efi Image</li> </ul> | iables     |            |                                                                |
| Device Guard Ready<br>Remove 'UEFI CA' from                                                       | 00         |            |                                                                |
| <ul> <li>Restore DB defaults</li> </ul>                                                           | DB         |            |                                                                |
| Secure Boot variable                                                                              | Size  Keys | Key Source |                                                                |
| Platform Key(PK)                                                                                  | 0 0        | No Keys    | ++: Select Screen                                              |
| Key Exchange Keys                                                                                 | oi oi      | No Keys    | <b>1↓:</b> Select Item                                         |
| Authorized Signatures                                                                             |            | No Keys    | Enter: Select                                                  |
| Forbidden Signatures                                                                              | 3724 77    | Factory    | +/-: Change Opt.                                               |
| Authorized TimeStamps                                                                             | 0 0        | No Keys    | F1: General Help                                               |
| • OsRecovery Signatures                                                                           | 0  0       | No Keys    | F2: Previous Values<br>F3: Optimized Defaults                  |

| BIOS Setting                    | Description                                                                                                    |
|---------------------------------|----------------------------------------------------------------------------------------------------|
| Factory Key<br>Provision        | Install factory default Secure Boot keys after the platform reset and while the System is in Setup mode                                                                                                    |
| Restore Factory Keys            | Force System to User Mode. Install factory default Secure Boot key databases                                                                                                    |
| Export Secure Boot<br>variables | Copy NVRAM content of Secure Boot variables to files in a root folder on a file system device                                                                                                    |
| Enroll Efi Image                | Allow the image to run in Secure Boot mode.<br>Enroll SHA256 Hash certificate of a PE image into<br>Authorized Signature Database (db)                                                                                                    |
| Platrorm Key(PK)                | Enroll Factory Defaults or load certificates from a file:<br>1. Public Key Certificate:<br>a) EFI_SIGNATURE_LIST<br>b) EFI_CERT_X509 (DER)<br>c) EFI_CERT_RSA2048 (bin)<br>D) EFI_CERT_shaxxx<br>2. Authenticated UEFI Variable<br>3. EFI PE/COFF Image (SHA256)<br>Key Source:<br>Factory, External, Mixed |

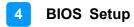

### 4.7 Boot Settings

| Boot Configuration            |                     | Number of seconds to wait for |
|-------------------------------|---------------------|-------------------------------|
|                               | 1                   | setup activation key.         |
| Bootup NumLock State          | (0n)                | 65535(0xFFFF) means indefinit |
| Quiet Boot                    | [Disabled]          | waiting.                      |
| Boot mode select              | (UEFI)              |                               |
| FIXED BOOT ORDER Priorities   |                     |                               |
| Boot Option #1                | [Hard Disk:Windows] |                               |
| Boot Option #2                | [CD/DVD]            |                               |
| Boot Option #3                | [USB Hard Disk]     |                               |
| Boot Option #4                | [USB CD/DVD]        |                               |
| Boot Option #5                | [USB Key]           |                               |
| Boot Option #6                | (USB Floppy)        | **: Select Screen             |
| Boot Option #7                | [USB Lan]           | 14: Select Item               |
| Boot Option #8                | [Network]           | Enter: Select                 |
|                               |                     | +/-: Change Opt.              |
| UEFI Hard Disk Drive BBS Prim | prities             | F1: General Help              |
|                               |                     | F2: Previous Values           |
|                               |                     | F3: Optimized Defaults        |
|                               |                     | F4: Save & Exit               |
|                               |                     | ESC: Exit                     |
|                               |                     |                               |
|                               |                     |                               |
|                               |                     |                               |

| BIOS Setting                           | Description                                                                                                    |
|----------------------------------------|----------------------------------------------------------------------------------------------------|
| Setup Prompt Timeout                   | Number of seconds to wait for setup activation<br>key.<br>65535 (0xFFFF) means indefinite waiting.                                                     |
| Bootup NumLock State                   | Selects the keyboard NumLock state.                                                                                                    |
| Quiet Boot                             | Enables / Disables Quiet Boot option.                                                                                                    |
| Fast Boot                              | Enables / Disables boot with initialization of a minimal set of devices required to launch the active boot option. Has no effect for BBS boot options. |
| Boot mode select                       | Selects a Boot mode, Legacy / UEFI.                                                                                                    |
| Fixed Boot Order<br>Priorities         | Sets the system boot order.                                                                                                    |
| UEFI Hard Disk Drive<br>BBS Priorities | Specifies the Boot Device Priority sequence from available UEFI Hard Disk Drives                                                                       |

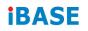

### 4.8 Save & Exit Settings

| Aptio Setup L<br>Main Advanced Chipset S                                                                                                    |               |               |            | Megatrends, Inc.                                                                                                    |
|----------------------------------------------------------------------------------------------------|---------------|---------------|------------|----------------------------------------------------------------------------------------------------|
| Save Options<br>Save Changes and Exit<br>Discard Changes and Exit<br>Save Changes and Reset<br>Discard Changes and Reset<br>Save Changes<br>Discard Changes<br>Default Options<br>Restore Defaults<br>Save as User Defaults<br>Restore User Defaults |               |               |            | Exit system setup without<br>saving any changes.<br>++: Select Screen                                                                                                    |
|                                                                                                    |               |               |            | <pre>tl: Select Item<br/>Enter: Select<br/>+/-: Change Opt.<br/>F1: General Help<br/>F2: Previous Values<br/>F3: Optimized Defaults<br/>F4: Save &amp; Exit<br/>ESC: Exit</pre> |
| Version 2.20                                                                                                    | ).1271. Copyr | ight (C) 2019 | American M | egatrends, Inc.                                                                                                    |

| BIOS Setting                 | Description                                                 |
|------------------------------|-------------------------------------------------------------|
| Save Changes and Exit        | Exits system setup after saving the changes.                |
| Discard Changes and Exit     | Exits system setup without saving any changes.              |
| Save Changes and Reset       | Resets the system after saving the changes.                 |
| Discard Changes and<br>Reset | Resets system setup without saving any changes.             |
| Save Changes                 | Saves changes done so far to any of the setup options.      |
| Discard Changes              | Discards changes done so far to any of the setup options.   |
| Restore Defaults             | Restores / Loads defaults values for all the setup options. |
| Save as User Defaults        | Saves the changes done so far as user defaults.             |
| Restore User Defaults        | Restores the user defaults to all the setup options.        |

# **Appendix**

This section provides the mapping addresses of peripheral devices and the sample code of watchdog timer configuration.

- I/O Port Address Map
- Interrupt Request Lines (IRQ)
- Watchdog Timer Configuration

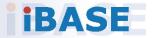

#### A. I/O Port Address Map

Each peripheral device in the system is assigned a set of I/O port addresses which also becomes the identity of the device. The following table lists the I/O port addresses used.

| Address               | Device Description                |
|-----------------------|-----------------------------------|
| 0x00000A00-0x00000A0F | Motherboard resources             |
| 0x00000A10-0x00000A1F | Motherboard resources             |
| 0x00000A20-0x00000A2F | Motherboard resources             |
| 0x0000002E-0x0000002F | Motherboard resources             |
| 0x0000004E-0x0000004F | Motherboard resources             |
| 0x0000061-0x0000061   | Motherboard resources             |
| 0x0000063-0x0000063   | Motherboard resources             |
| 0x0000065-0x0000065   | Motherboard resources             |
| 0x0000067-0x0000067   | Motherboard resources             |
| 0x0000070-0x00000070  | Motherboard resources             |
| 0x0000080-0x0000080   | Motherboard resources             |
| 0x0000092-0x0000092   | Motherboard resources             |
| 0x000000B2-0x000000B3 | Motherboard resources             |
| 0x00000680-0x0000069F | Motherboard resources             |
| 0x0000164E-0x0000164F | Motherboard resources             |
| 0x0000020-0x00000021  | Programmable interrupt controller |
| 0x0000024-0x00000025  | Programmable interrupt controller |
| 0x0000028-0x00000029  | Programmable interrupt controller |
| 0x000002C-0x0000002D  | Programmable interrupt controller |
| 0x0000030-0x00000031  | Programmable interrupt controller |
| 0x0000034-0x0000035   | Programmable interrupt controller |
| 0x0000038-0x0000039   | Programmable interrupt controller |
| 0x000003C-0x000003D   | Programmable interrupt controller |
| 0x000000A0-0x000000A1 | Programmable interrupt controller |
| 0x000000A4-0x000000A5 | Programmable interrupt controller |
| 0x00000A8-0x00000A9   | Programmable interrupt controller |
| 0x000000AC-0x000000AD | Programmable interrupt controller |
| 0x00000B0-0x00000B1   | Programmable interrupt controller |
| 0x00000B4-0x00000B5   | Programmable interrupt controller |
| 0x00000B8-0x00000B9   | Programmable interrupt controller |
| 0x000000BC-0x000000BD | Programmable interrupt controller |

| Address               | Device Description                                    |
|-----------------------|-------------------------------------------------------|
| 0x000004D0-0x000004D1 | Programmable interrupt controller                     |
| 0x00005000-0x00005FFF | Intel(R) PCI Express Root Port #7 - A33E              |
| 0x00001854-0x00001857 | Motherboard resources                                 |
| 0x000003F8-0x000003FF | Communications Port (COM1)                            |
| 0x000002F8-0x000002FF | Communications Port (COM2)                            |
| 0x000003E8-0x000003EF | Communications Port (COM3)                            |
| 0x000002E8-0x000002EF | Communications Port (COM4)                            |
| 0x000002F0-0x000002F7 | Communications Port (COM5)                            |
| 0x000002E0-0x000002E7 | Communications Port (COM6)                            |
| 0x00001800-0x000018FE | Motherboard resources                                 |
| 0x00006000-0x0000603F | Intel(R) UHD Graphics 610                             |
| 0x0000000-0x00000CF7  | PCI Express Root Complex                              |
| 0x00000D00-0x0000FFFF | PCI Express Root Complex                              |
| 0x000000F0-0x000000F0 | Numeric data processor                                |
| 0x00006090-0x00006097 | Standard SATA AHCI Controller                         |
| 0x00006080-0x00006083 | Standard SATA AHCI Controller                         |
| 0x00006060-0x0000607F | Standard SATA AHCI Controller                         |
| 0x0000FFF8-0x0000FFFF | Intel(R) Active Management Technology -<br>SOL (COM7) |
| 0x00002000-0x000020FE | Motherboard resources                                 |
| 0x0000040-0x00000043  | System timer                                          |
| 0x0000050-0x00000053  | System timer                                          |
| 0x0000060-0x0000060   | Standard PS/2 Keyboard                                |
| 0x0000064-0x0000064   | Standard PS/2 Keyboard                                |
| 0x00004000-0x00004FFF | Intel(R) PCI Express Root Port #8 - A33F              |
| 0x00003000-0x00003FFF | Intel(R) PCI Express Root Port #12 - A333             |
| 0x0000EFA0-0x0000EFBF | Intel(R) SMBus - A323                                 |

### B. Interrupt Request Lines (IRQ)

Peripheral devices use interrupt request lines to notify CPU for the service required. The following table shows the IRQ used by the devices on board.

| Level             | Function                                                          |
|-------------------|-------------------------------------------------------------------|
| IRQ 0             | System timer                                                      |
| IRQ 1             | Standard PS/2 Keyboard                                            |
| IRQ 3             | Communications Port (COM2)                                        |
| IRQ 4             | Communications Port (COM1)                                        |
| IRQ 5             | Communications Port (COM3)                                        |
| IRQ 7             | Communications Port (COM4)                                        |
| IRQ 10            | Communications Port (COM5)                                        |
| IRQ 11            | Communications Port (COM6)                                        |
| IRQ 11            | Intel(R) Thermal Subsystem - A379                                 |
| IRQ 11            | Intel(R) SMBus - A323                                             |
| IRQ 12            | Microsoft PS/2 Mouse                                              |
| IRQ 13            | Numeric data processor                                            |
| IRQ 14            | Intel(R) Serial IO GPIO Host Controller - INT3450                 |
| IRQ 16            | High Definition Audio Controller                                  |
| IRQ 19            | Intel(R) Active Management Technology - SOL                       |
|                   | (COM7)                                                            |
| IRQ 54~ IRQ 511   | Microsoft ACPI-Compliant System                                   |
| IRQ 4294967268    | Intel(R) Management Engine Interface                              |
| IRQ 4294967269    | Intel(R) Ethernet Connection (7) I219-LM                          |
| IRQ 4294967270-75 | Intel(R) I210 Gigabit Network Connection #3                       |
| IRQ 4294967276-81 | Intel(R) I210 Gigabit Network Connection #2                       |
| IRQ 4294967282-87 | Intel(R) I210 Gigabit Network Connection                          |
| IRQ 4294967288    | Intel(R) USB 3.1 eXtensible Host Controller - 1.10<br>(Microsoft) |
| IRQ 4294967289    | Intel(R) UHD Graphics 610                                         |
| IRQ 4294967290    | Standard SATA AHCI Controller                                     |
| IRQ 4294967291    | Intel(R) PCI Express Root Port #12 - A333                         |
| IRQ 4294967292    | Intel(R) PCI Express Root Port #8 - A33F                          |
| IRQ 4294967293    | Intel(R) PCI Express Root Port #7 - A33E                          |
| IRQ 4294967294    | Intel(R) PCIe Controller (x16) - 1901                             |

#### C. Watchdog Timer Configuration

The Watchdog Timer (WDT) is used to generate a variety of output signals after a user programmable count. The WDT is suitable for the use in the prevention of system lock-up, such as when software becomes trapped in a deadlock. Under these sorts of circumstances, the timer will count to zero and the selected outputs will be driven.

Under normal circumstance, you will need to restart the WDT at regular intervals before the timer counts to zero.

#### Sample Code

```
//-----
11
// THIS CODE AND INFORMATION IS PROVIDED "AS IS" WITHOUT WARRANTY OF ANY
// KIND. EITHER EXPRESSED OR IMPLIED. INCLUDING BUT NOT LIMITED TO THE
// IMPLIED WARRANTIES OF MERCHANTABILITY AND/OR FITNESS FOR A PARTICULAR
// PURPOSE.
//
//-----
#include <dos.h>
#include <conio.h>
#include <stdio.h>
#include <stdlib.h>
#include "F81866.H"
//-----
int main (int argc, char *argv[]); void EnableWDT(int);
void DisableWDT(void);
//-----
                   _____
int main (int argc, char *argv[])
{
    unsigned char bBuf;
    unsigned char bTime;
    char **endptr;
    char SIO:
    printf("Fintek 81866 watch dog program\n");
    SIO = Init F81866();
    if (SIO == 0)
    {
        printf("Can not detect Fintek 81866, program abort.\n");
        return(1);
    }//if (SIO == 0)
    if (argc != 2)
    {
        printf(" Parameter incorrect!!\n");
        return (1);
    }
    bTime = strtol (argv[1], endptr, 10);
```

```
printf("System will reset after %d seconds\n", bTime);
    if (bTime)
        EnableWDT(bTime); }
    {
    else
        DisableWDT(); }
    {
    return 0;
}
//-----
void EnableWDT(int interval)
{
    unsigned char bBuf;
    bBuf = Get_F81866_Reg(0x2B);
    bBuf &= (\sim0x20);
    Set_F81866_Reg(0x2B, bBuf);
                                       //Enable WDTO
    Set F81866 LD(0x07);
                                       //switch to logic device 7
    Set F81866 Reg(0x30, 0x01);
                                        //enable timer
    bBuf = Get_F81866_Reg(0xF5);
    bBuf &= (~0x0F);
    bBuf |= 0x52;
    Set_F81866_Reg(0xF5, bBuf);
                                        //count mode is second
    Set F81866 Reg(0xF6, interval);
                                        //set timer
    bBuf = Get F81866 Reg(0xFA);
    bBuf = 0x01;
    Set_F81866_Reg(0xFA, bBuf);
                                        //enable WDTO output
    bBuf = Get_F81866_Reg(0xF5);
    bBuf |= 0x20;
    Set F81866 Reg(0xF5, bBuf);
                                       //start counting
}
//-----
void DisableWDT(void)
{
    unsigned char bBuf;
    Set_F81866_LD(0x07);
                                        //switch to logic device 7
    bBuf = Get F81866 Reg(0xFA);
    bBuf &= \sim 0x01;
    Set F81866 Reg(0xFA, bBuf);
                                        //disable WDTO output
    bBuf = Get_F81866_Reg(0xF5);
    bBuf &= \sim 0x20;
    bBuf |= 0x40;
    Set F81866 Reg(0xF5, bBuf);
                                       //disable WDT
}
//-----
```

```
//-----
11
// THIS CODE AND INFORMATION IS PROVIDED "AS IS" WITHOUT WARRANTY OF ANY
// KIND, EITHER EXPRESSED OR IMPLIED, INCLUDING BUT NOT LIMITED TO THE
// IMPLIED WARRANTIES OF MERCHANTABILITY AND/OR FITNESS FOR A PARTICULAR
// PURPOSE.
\parallel
//-----
#include "F81866.H"
#include <dos.h>
//-----
unsigned int F81866 BASE; void Unlock F81866 (void); void Lock F81866 (void);
//-----
unsigned int Init_F81866(void)
{
    unsigned int result;
    unsigned char ucDid;
    F81866 BASE = 0x4E;
    result = F81866 BASE;
    ucDid = Get_F81866_Reg(0x20);
    if (ucDid == 0x07)
                                    //Fintek 81866
        goto Init_Finish; }
    {
    F81866 BASE = 0x2E;
    result = F81866_BASE;
    ucDid = Get_F81866_Reg(0x20);
    if (ucDid == 0x07)
                                    //Fintek 81866
        goto Init_Finish; }
    {
    F81866_BASE = 0x00;
    result = F81866 BASE;
Init Finish:
   return (result);
}
//-----
               -----
void Unlock F81866 (void)
{
    outportb(F81866_INDEX_PORT, F81866_UNLOCK);
    outportb(F81866_INDEX_PORT, F81866_UNLOCK);
}
//-----
void Lock F81866 (void)
{
    outportb(F81866 INDEX PORT, F81866 LOCK);
}
//--
void Set_F81866_LD( unsigned char LD)
{
    Unlock F81866();
    outportb(F81866 INDEX PORT, F81866 REG LD);
```

```
outportb(F81866 DATA PORT, LD); Lock F81866();
}
//-----
void Set F81866 Reg( unsigned char REG, unsigned char DATA)
{
   Unlock F81866():
   outportb(F81866 INDEX PORT, REG);
   outportb(F81866 DATA PORT, DATA);
   Lock_F81866();
}
//-----
unsigned char Get F81866 Reg(unsigned char REG)
{
   unsigned char Result;
   Unlock F81866();
   outportb(F81866 INDEX PORT, REG);
   Result = inportb(F81866 DATA PORT);
   Lock F81866();
   return Result;
}
,
//-----
//-----
//
// THIS CODE AND INFORMATION IS PROVIDED "AS IS" WITHOUT WARRANTY OF ANY
// KIND, EITHER EXPRESSED OR IMPLIED, INCLUDING BUT NOT LIMITED TO THE
// IMPLIED WARRANTIES OF MERCHANTABILITY AND/OR FITNESS FOR A PARTICULAR
// PURPOSE.
//
//-----
#ifndef F81866_H
#define F81866_H 1
//-----
#define F81866_INDEX_PORT (F81866_BASE)
#define F81866_DATA_PORT (F81866_BASE+1)
//-----
#define F81866_REG_LD 0x07
//-----
                    -----
#define F81866 UNLOCK 0x87
#define F81866_LOCK 0xAA
//-----
unsigned int Init F81866(void);
void Set_F81866_LD( unsigned char);
void Set F81866 Reg( unsigned char, unsigned char); unsigned char
Get_F81866_Reg( unsigned char);
//-----
              ------
```

#endif // F81866\_H